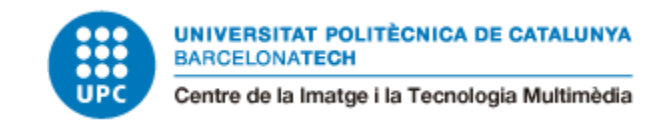

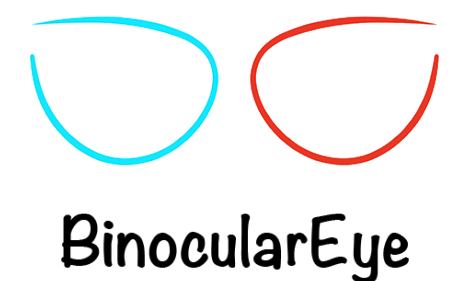

Aplicació per a dispositius mòbils per mesurar diferents característiques de la visió binocular

COGNOMS: Roca Sala NOM: Alba

TITULACIÓ: Grau Multimèdia

PLA: 2009

DIRECTORA: Ana Gabriela Zúñiga Zarate

DATA DE LECTURA: 14 de juliol de 2017

# Resum

Aquest projecte de final de grau consta del desenvolupament d'una aplicació per a dispositius mòbils a nivell gràfic, d'usabilitat i de programació. Alhora que planteja els coneixements necessaris per a poder realitzar tests per a visió binocular gràcies al sistema anàglif.

# Paraules clau

Aplicació, binocular, visió, anàglif, dispositiu, mòbil, estereoagudesa, w4lt, Android, iOS

# **Agraïments**

Vull dedicar aquest apartat per agrair:

Primer, a la Gabriela Zúñiga, directora d'aquest treball de final de grau, per la seva ajuda, paciència, disposició, brevetat de resposta i ànims durant la realització d'aquest treball final de grau.

A la Beatriz Martínez, per els dubtes resolts i la implicació durant la realització del treball final de grau, així com per fer de nexe i posar-me amb contacte amb la Montserrat Tapies.

A la Montserrat Tapies, Professora de la FOOT i membre del GOAPI, per ajudar a començar a omplir la meva falta de coneixement en la matèria, per resoldre dubtes i per als seus suggeriments, així com per ajudar-me a realitzar les mesures per al sistema anàglif.

A la FOOT i al GOAPI, per permetre'm utilitzar l'aula de pràctiques de motilitat i percepció binoculars amb el material necessari per a la realització de les mesures per al sistema anàglif.

Als meus amics i companys d'estudis, per els seus ànims i consells, així com per al seu suport moral sobretot en l'última etapa del treball final de grau.

Als meus pares, sense els quals segurament no m'hauria interessat per aquest tema, per ser com son i fer-me ser com sóc.

Als 15 participants que han participat voluntàriament al test d'usabilitat del prototip de l'aplicació.

A tots vosaltres,

Gràcies.

# **Contingut**

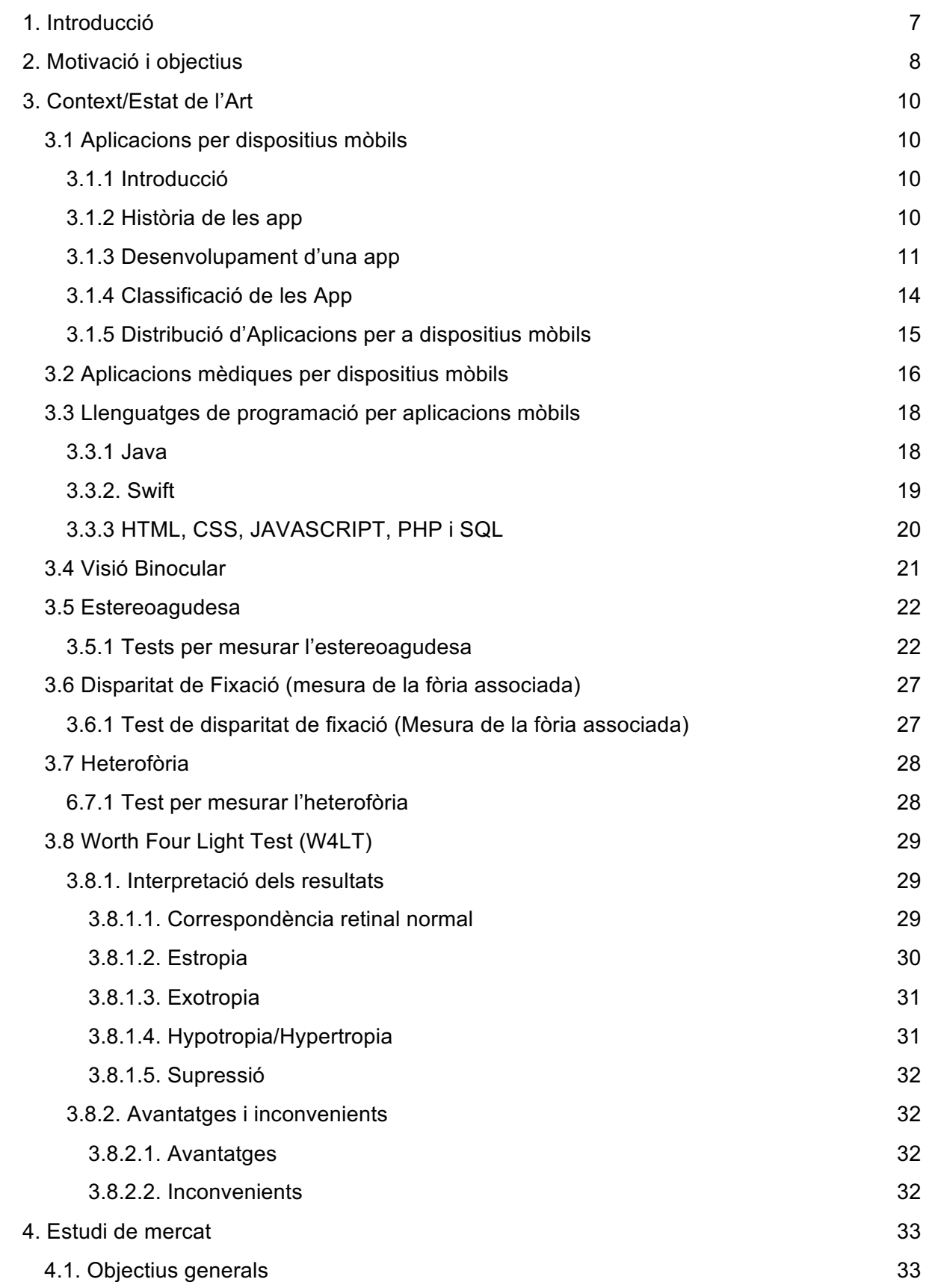

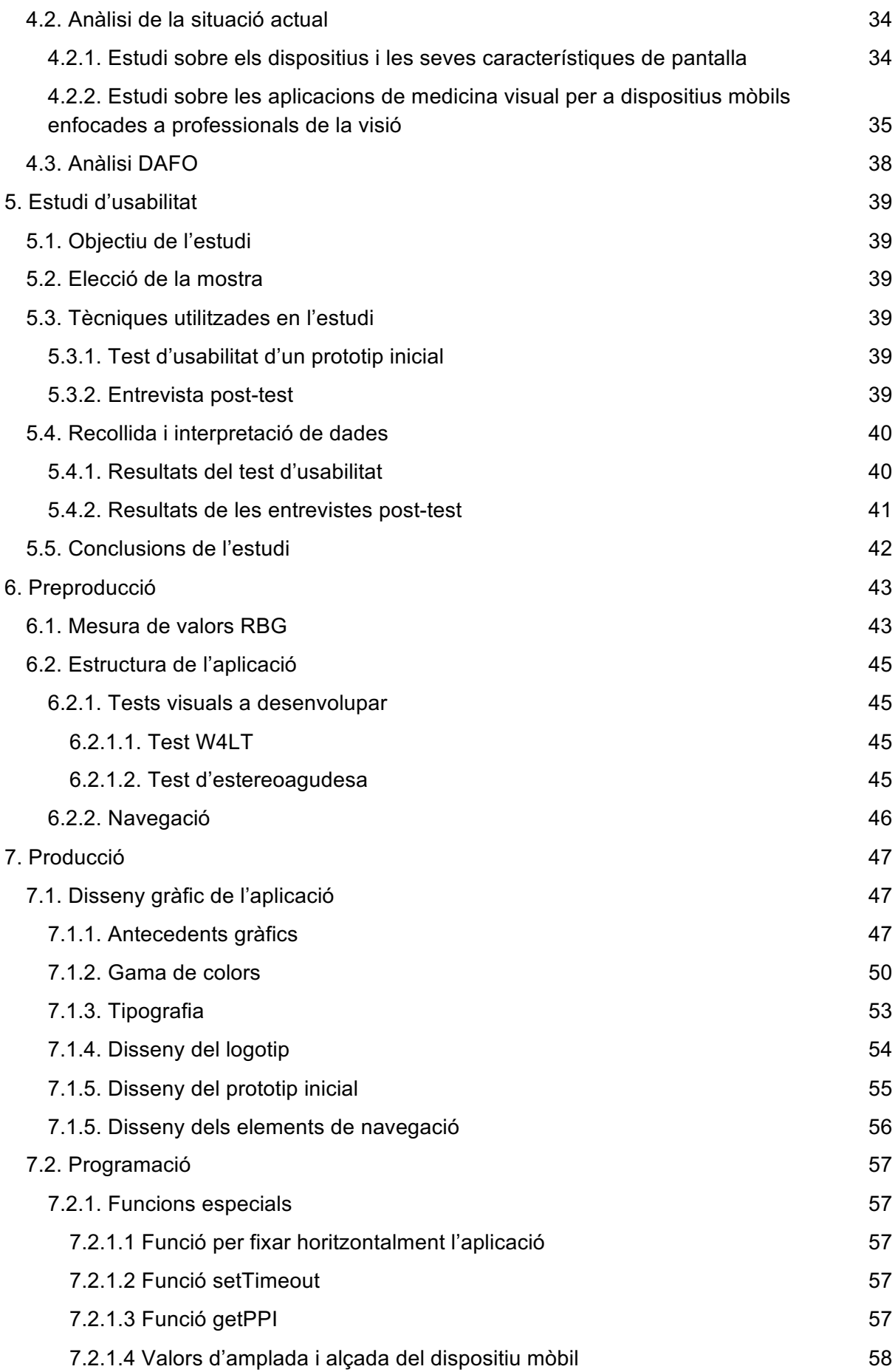

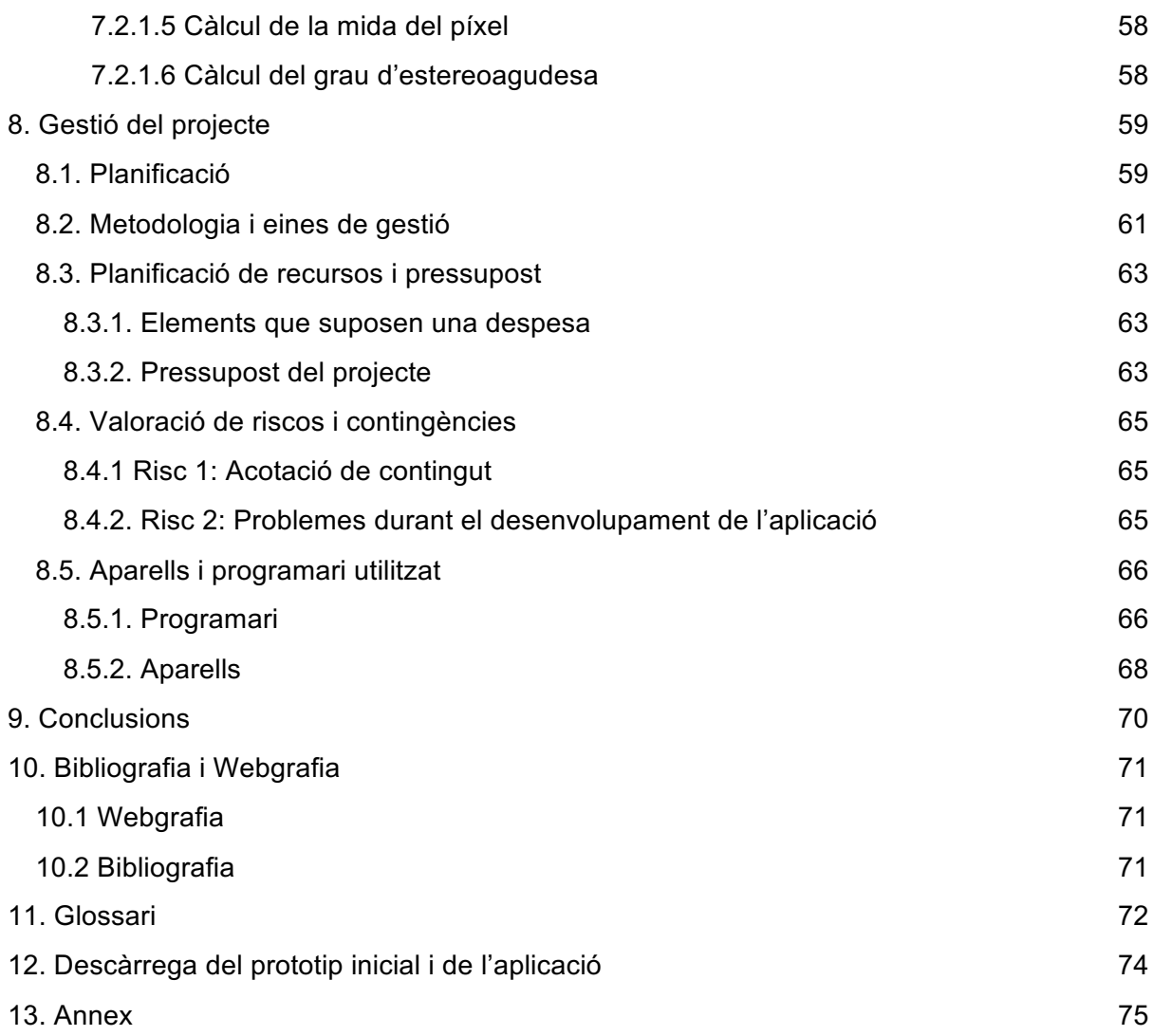

# 1. Introducció

A cada moment del nostre dia, només pel fet de mirar, utilitzem el nostre sistema de visió binocular. Al caminar calculem la profunditat per saber quan hem d'alçar el nostre peu per pujar un esglaó, a l'hora de menjar fins a on hem d'abaixar el braç per posar un got a la taula sense fer una destrossa.

I és que com a éssers humans donem per fet que nosaltres i que tothom pot percebre les tres dimensions gràcies als nostres ulls i al cervell que interpreta el que veuen. Però no és una qüestió de blanc o negre, de veure en tres dimensions o no veure-hi, hi ha tot una gama intermèdia per la qual algú veurà la profunditat només una mica, o bé tindrà una agudesa binocular molt alta.

Actualment a les clíniques d'optometria, es poden mesurar diferents característiques de la visió binocular utilitzant tests específics, però sempre amb suports físics "no electrònics". De manera que el professional òptic t'ensenya unes quantes cartolines, quan podria tenir tot el material necessari al seu dispositiu mòbil.

En aquest treball de final de grau es proposa fer una aplicació per a fer la mesura de diferents característiques de la visió binocular, i amb el temps poder anar afegint més tests per aconseguir una aplicació de mesura binocular molt complerta, i facilitar la feina a professionals, alhora que com a usuari comú podem provar des de casa fent un primer tanteig sense el professional òptic.

# 2. Motivació i objectius

El plantejament d'aquest projecte va sorgir de l'experiència personal, ja que fa uns anys, van detectar que el meu pare tenia afectada la visió binocular, pel que no era capaç de veure correctament les tres dimensions.

A l'investigar una mica la visió binocular i parlar amb Montserrat Tàpies de la Facultat d'Òptica i Optometria de Terrassa (FOOT - UPC) es va veure que la visió binocular era un camp molt extens, en el que la majoria de tests per mesurar la visió binocular estaven pensats de manera analògica i només alguns s'havien adaptat a l'entorn digital, en el que es necessitava d'una precisió a nivell píxel molt important en les pantalles dels dispositius, ja que a l'hora de fer les proves s'ha de tenir en compte la mida de píxel del dispositiu en el que farem les proves per poder calcular els resultats correctament.

La creació completa d'una aplicació per a dispositius mòbils és un projecte ambiciós ja que engloba varies disciplines: el disseny i desenvolupament de l'aplicació, la programació que comporta tot el funcionament d'aquesta, la usabilitat, la gestió de projecte i la creació de tots els elements gràfics. És per això que s'ha decidit realitzar un prototip per a poder aconseguir resoldre totes les parts, i d'alguna manera de mostrar-se a un mateix i als demés el correcte assoliment dels continguts rebuts a un Grau Universitari com Multimèdia, on es toquen totes aquestes disciplines, i alhora permet la investigació i experimentació de continguts externs i desconeguts per l'alumne fins aquest moment.

Actualment tot i que hi ha al mercat un bon nombre d'aplicacions per a dispositius mòbils referents a la visió, totes tenen com a objectiu mesurar diferents problemes visuals comuns, com ara la miopia, la hipermetropia, l'astigmatisme i la sensibilitat al color entre d'altres, per ser usades directament pel consumidor i no per a ser usades tant per consumidors com per professionals de la visió i òptics.

L'objectiu general d'aquest projecte és la creació d'un prototip d'aplicació per a dispositius mòbils capaç d'ajudar a professionals de la visió a mesurar diferents apartats de la visió binocular humana de manera correcte i professional, com ara l'estereoagudesa, la disparitat de fixació i les estereoforees. I alhora apropar als consumidors no experts en òptica diferents tests de mesura de la visió binocular.

Els objectius concrets d'aquest projecte de final de grau són els següents:

- Dissenyar un prototip d'aplicació per a dispositius mòbils dirigida principalment a professionals de la visió que ajudi a optimitzar la qualitat dels tests utilitzats en la mesura de la visió binocular en la duració del TFG.
- Assolir i consolidar els coneixements necessaris per resoldre la programació i el desenvolupament de l'aplicació mencionada.
- Aconseguir i aprendre la informació necessària per al contingut òptic de l'aplicació.

- Implementar l'aplicació per que pugui millorar l'experiència dels professionals de la visió durant les mesures de visió binocular i alhora serveixi per a consumidors estàndards.

# 3. Context/Estat de l'Art

# 3.1 Aplicacions per dispositius mòbils

### 3.1.1 Introducció

Una aplicació mòbil o app (de l'anglès *Applications*) és una aplicació informàtica dissenyada per ser executada en telèfons intel·ligents, tabletes i altres dispositius mòbils i que permet a l'usuari efectuar una tasca concreta de qualsevol tipus, facilitant les gestions o activitats a desenvolupar.

Generalment es troben disponibles a través de les plataformes de distribució, operades per les companyies propietàries dels sistemes operatius mòbils com Android, iOS, BlackBerry OS, Windows Phone, entre d'altres. Existeixen aplicacions mòbils gratuïtes o de pagament, on el cost mitjà de l'aplicació de pagament és de 20-30% pel distribuïdor i la resta per al desenvolupador.

Al ser aplicacions residents als dispositius, estan escrites en llenguatges de programació compilats, i el seu funcionament i recursos s'encaminen a aportar una sèrie d'avantatges tals com:

- ➢ Un accés més ràpid i senzill a la informació necessària sense necessitat de les dades d'autentificació en cada accés.
- ➢ Una gran versatilitat en quan a la seva utilització i aplicació pràctica.
- $\geq$  L'atribució de funcionalitats específiques.
- ➢ Millora la capacitat de connectivitat i disponibilitat de serveis i productes (usuari-usuari, usuari-proveïdor de serveis, ...)

Arribats a aquest punt és necessari clarificar que una "app" no és una aplicació web, tampoc és un sistema operatiu, ni un servei d'allotjament informàtic o web.

### 3.1.2 Història de les app

No existeix un criteri únic acceptat per la comunitat tecnològica sobre l'origen de les app com a tal, però podem situar-lo en les primeres aplicacions de videojocs, de tons de trucada-avís ("Ringtone"), calendari i agenda implementat en els telèfons mòbils de segona generació dels anys 90. Eren anomenat "featurephones" de pantalles reduïdes, i la majoria d'elles no eren tàctils.

El popular joc Tetris va ser el primer joc instal·lat a l'any 1994 a un telèfon mòbil de manufacturació danesa, el Hagenuk MT-2000. Tres anys més tard Nokia va llençar el joc de major acceptació fins al moment, el Snake, el qual el seu desenvolupament es basa en Arcade Blockade. Aquest joc i les seves variant s'ha pre-instal·lat en més de 350 dispositius mòbils de la marca finlandesa.

A l'any 2000 la irrupció de la tecnologia WAP<sup>1</sup> va permetre una major capacitat de descarrega de jocs distribuïts per els operadors de telefonia amb un volum de negoci que era marginal comparat amb les videoconsoles de cinquena i sisena generació coetànies. Però el verdader auge de les app es va produir a partir de l'any 2008 amb el llançament de l'App Store d'Apple, la publicació del primer SDK per Android i la posterior inauguració de l'Android Market, renombrat el març de 2012 com Google Pay, després de la seva fusió amb Google Music, un nou plantejament estratègic en la distribució digital de Google.

## 3.1.3 Desenvolupament d'una app

El desenvolupament per a dispositius mòbils requereix tenir en compte les limitacions d'aquests dispositius. Aquests funcionen amb bateria, s'ha de considerar la mida de la pantalla i dels píxels que la formen, dades específiques de software i hardware com també diferents configuracions. És per això que el desenvolupament d'apps per a dispositius mòbils requereix la utilització d'un IDE $^2$ .

Les aplicacions mòbils poden aprofitar molt més el context en el que s'executen, sobre tot si es comparen amb les aplicacions tradicionals. Això és degut a diferents factors, entre el que es troben les capacitats actuals del hardware dels dispositius, o la capacitat d'accedir a la informació de l'usuari a la que el dispositiu té accés.

Els dispositius actuals aporten molta informació sobre l'entorn de l'usuari. Per exemple, aporten informació geogràfica, el que permet desenvolupar aplicacions basades en la localització. O bé aporten altres informacions con per exemple l'orientació del dispositiu, la pressió, la llum, ...

Les aplicacions mòbils solen ser provades primer utilitzant emuladors i més tard es posen al mercat en període de prova. Actualment hi ha un gran nombre d'empreses que es dedica a la creació professional d'aplicacions.

El procés de disseny i desenvolupament d'una app es pot estructurar en cinc etapes seqüenciades en els següents apartats $^3\!\!$ :

### **1. Conceptualització**

L'aplicació parteix d'una idea que permet cobrir una necessitat o facilitar una activitat en el món real d'un determinat sector de la població en funció de les seves necessitats i problemes. La idea ha de respondre a les expectatives factibles i concretes, el que implica la necessitat de realitzar un anàlisi prospectiu de la viabilitat del concepte que es vol crear.

### **2. Definició**

Determinada la possibilitat d'acometre el projecte, dissenyadors i desenvolupadors defineixen les funcionalitats de l'app en consonància amb el perfil de l'usuari i les especificacions tècniques, l'accés al hardware del dispositiu, si serà una app específica per a cada market(nativa) o híbrida,... La dimensió de tot això permetrà determinar l'abast del

 <sup>1</sup> *Wireless Aplication Protocol*, Protocol d'Aplicacions Sense Fils en catala.

<sup>2</sup> *Integrated Development Environment*, entorn de desenvolupament integrat en català.

<sup>3</sup> Segons Cuello y Vittone a les p. 26-27. 29 i 30. 34, 53-56 i ss 185-347 del eBook *Diseñando apps para móviles.*

projecte, la seva duració, el cost econòmic i la complexitat del disseny i programació de l'aplicació.

### **3. Disseny**

En aquesta etapa es materialitzen els aspectes de l'etapa anterior (especificacions, funcionalitat,...). Per això es realitza en primer lloc, un disseny esquemàtic sense gràfics (*wireframe*) que serà testejat per un grup d'usuaris. Superada aquesta prova inicial el disseny definitiu serà entregat al desenvolupador en arxius i pantalles separades perquè afegeixi el codi de programació.

Els sistemes operatius permeten interactuar amb l'usuari presentant a la pantalla els elements necessaris per fer-ho de manera diferent, per això s'ha de tenir en consideració per part dels dissenyadors d'acord amb les següents premisses:

### ■ **Interacció i patrons**

- Experiència d'usuari.
- Interacció i maneres de sostenir el dispositiu mòbil.
- Orientació del terminal.
- Patrons d'interacció: navegació, accions, quadres de diàleg, notificacions i gestos.

### ■ **Disseny Visual**

- Estil d'interfície.
- Interfícies natives o personalitzades.
- Identitat visual.
- Pantalla inicial i icones
- Retícula de maquetació.
- Color i detalls visuals.
- Tipografia, llenguatge i ortografia.
- Animació de la app.

Aquestes activitats habitualment es documenten en un esquema de flux de navegació de l'aplicació. En funció del tipus de desenvolupament i del tipus de disseny es defineixen els paràmetres basats en els HIG de la App, des de que s'accedeix a l'aplicació, al contingut, a la navegació, l'accés als botons, menús i caixes o quadres de diàleg, …

El disseny de l'aplicació influirà de manera significativa tant en cost econòmic de la mateixa com en el seu desenvolupament.

Existeixen quatre grans perfils de disseny:

**Disseny multiplataforma (genèriques)**: sol ser suficient una programació HTML5 i algun component específic per a cada tipus de dispositiu. Sol ser la solució més rentable econòmicament però la que disposa de funcionalitats més limitades a determinats requeriments.

**Apps híbrides(natives de disseny i navegació compartida)**: Els dissenys de fluxos, navegació i gràfics comparteixen un percentatge elevat d'elements comuns, el que permet reduir temps i costos, però resulta indispensable seguir les "*guidelines*", amb la menor desviació possible, tant d'Apple com de Google, Windows i Blackberry, per no trencar l'experiència i navegació intuïtiva dels usuaris de cada plataforma.

**Disseny d'apps natives específiques per a cada plataforma**: Requereix dissenyar tantes vegades com plataformes a programar. No obstant, alguns elements son comuns i reutilitzables, però implica un major cost de disseny i desenvolupament. Si bé és el més òptim i el que més aprofita les funcionalitats d'aplicacions i dispositius, també és el que més feina porta.

### **Disseny per iPad/Tablets, basat en dues tècniques:**

**Adaptació per "***padding***"**: A les fulles d'estil CCS3 per HTML i HTML5, l'atribut "padding" és el que crea un espai per dins de la caixa a la que s'aplica, sense que es toqui o superi la seva vora, amb l'objectiu d'adaptar-se a la superfície de visualització. No té gairebé cost de disseny ja que es pot construir majoritàriament per programació.

**Disseny específic:** És l'ideal, però dependrà molt dels requisits de la app. Implica redissenyar cada pantalla per obtenir el rendiment de les tablets/iPad. Té un cost de disseny específic.

Finalitzada aquesta etapa es convenient realitzar diversos tests amb usuaris i dispositius amb l'objectiu de conèixer el comportament de l'aplicació i millorar aspectes d'usabilitat.

### **4. Desenvolupament**

El programador, en funció del tipus d'app dissenyada s'encarregarà de donar vida als dissenys i crear l'estructura sobre la qual es fixarà el funcionament de l'aplicació, creant el codi funcional mitjançant un llenguatge de programació.

Existeixen varis llenguatges de programació entre els que destaquen:

Per Android: Java, Visual Basic i Basic4Android.

Per iOS: Objective-C, Phyton i Swift.

Per Windows: Visual Basic.

Per BlackBerry OS: Java.

Finalitzada la programació de la versió inicial, generalment denominada versió beta, gran part del temps s'utilitza en la correcció de *"bugs"* a l'aplicació com a fase prèvia per la seva aprovació a les botigues.

### **5. Publicació**

Una aplicació es publica després d'un període de proves, el seu correcte i estable funcionament, sense errors d'usabilitat i disseny, i complint les polítiques i requeriments de les botigues. Durant tota la vida útil de l'app serà necessari un seguiment analític, estadístic i de comentaris d'usuaris, per avaluar el comportament i acompliment de l'app, detectar i corregir errors i realitzar millores o actualitzacions.

### 3.1.4 Classificació de les App

Les app es poden classificar segons diferents criteris, els més reconeguts són els següents.

### Per els seus efectes psicosocials i/o psicopedagògics<sup>4</sup>:

**App capacitadores:** aquelles que permeten o inciten a buscar possibilitats noves o fomentar la creativitat.

**App de dependència:** aquelles que ens impedeixen, limiten o determinen els nostres actes, capacitat d'elecció, creativitat, ...

### Per el tipus de contingut que ofereixen a l'usuari<sup>5</sup>:

**D'entreteniment**: on s'agrupen majoritàriament les app de jocs.

**De relació social**: dirigides a la relació interpersonal.

**De producció o utilitàries**: proporcionen instruments per a la resolució de tasques específiques que requereixen immediatesa i rapidesa per solucionar problemes, en especial al sector empresarial i comercial.

**Educatives o informatives**: dissenyades i desenvolupades com a transmissores de la informació i el coneixement on es prioritza l'accés als continguts i a les eines de cerca mitjançant una interfície de navegació més senzilla i fàcil possible.

**Creatives**: ofereixen eines per potenciar la creativitat literària, musical (i sonora), fotogràfica o video-gràfica.

**Publicitàries**: amb finalitat comercial, la gran majoria són de distribució gratuïta.

#### **Per les condicions de distribució:**

**Gratuïtes**: La descàrrega de l'app és gratuïta, pot contenir micropagaments per contingut addicional.

**De pagament**: Per descarregar l'app s'ha de pagar.

**"***Freemium"*: apps de descàrrega inicial gratuïta per un us limitat i bàsic, habilitant totes la funcionalitats de l'app posteriorment previ pagament.

### Per edat dels usuaris de destí del contingut<sup>6</sup>:

**4+**: Correctes per a usuaris a partir de 4 anys.

**9+**: Correctes per a usuaris a partir de 9 anys.

**12+**: Correctes per a usuaris a partir de 12 anys.

**17+**: Correctes per a usuaris a partir de 17 anys.

### **Per el tipus de disseny i desenvolupament<sup>7</sup> :**

 <sup>4</sup> Segons Gardner i Davis a l'ebook *La Generación App*.

<sup>5</sup> Segons Cuello i Vittone a l'ebook *Diseñando apps para móviles*.

 $6$  Classificació feta per l'App Store per resringir l'accés a menors depenent del contingut.

<sup>7</sup> Segons Santiago, [et al] al llibre *Mobile learning: nuevas realidades en el aula*.

**Genèriques:** Pràcticament tot el disseny i programació de llenguatge son compatibles amb la majoria de dispositius.

**Híbrides:** Alguns components de la programació són comuns per a tots els telèfons intel·ligents i un altre percentatge és específic, depenent dels sistema operatiu.

**Natives:** La totalitat de la programació és especifica per a cada Market de distribució.

### 3.1.5 Distribució d'Aplicacions per a dispositius mòbils

Existeixen diferents tipus de botigues per descarregar aplicacions, aquestes poden ser creades per el mateix sistema operatiu i independentment. Cada botiga organitza les aplicacions i té una manera diferent de retribució i publicació.

Per la distribució d'aplicacions mòbils existeixen diferents plataformes distribuïdores:

**App Store**: L'App Store va ser el primer servei de distribució d'aplicacions, naixent el 10 de juliol de 2008. Aquesta plataforma de distribució va ser desenvolupada per Apple, és per això que s'utilitza en tots els dispositius amb sistema operatiu iOS i watchOS.

**Google Play (Anteriorment Android Market)**: és una plataforma de distribució de software en línia desenvolupat per Google Inc. per a telèfons amb sistema operatiu Android. Va ser llançada a l'octubre de 2008.

**Windows Store**: és la plataforma de distribució de Microsoft per a dispositius que compten amb el sistema operatiu mòbil Windows Phone. Va ser creada l'octubre de 2010.

**BlackBerry World (Anteriorment BlackBerry App World)**: Va ser creada l'abril de 2009 per distribuir aplicacions als dispositius BlackBerry.

**Amazon Appstore**: És una aplicació mòbil de distribució de software disponible per als dispositius amb sistema operatiu Android. Va ser creada al març de 2011.

**F-Droid**: És tracta d'un repositori d'aplicacions per telèfons amb sistema operatiu Android que només inclou software lliure i de codi obert<sup>8</sup>. Va ser fundat el 2010 per *Ciaran Gultnieks<sup>9</sup>* .

 <sup>8</sup> També anomenat FOSS *(free and open source software).*

 $9$  Ciaran Eugene Gultnieks (nascut el 1970) és un programador de jocs d'ordinador britànic.

## 3.2 Aplicacions mèdiques per dispositius mòbils

Amb l'augment del rendiment i l'evolució de les diferents tecnologies dels dispositius mòbils i l'aparició dels *wareables*, s'ha creat un ampli ventall d'aplicacions mòbils per al sector de la medicina. Si bé és cert la majoria tenen com a usuaris finals a un usuari del públic general i no a professionals de la medicina. Les que estan pensades per a ús de professionals mèdics solen ser majoritàriament aplicacions basades en la gestió i el funcionament del negoci mèdic, clínica o consulta.

Segons l'informe "Mobile Health Market Report 2010-2015" que analitza les estratègies del mercat d'aplicacions mòbils mèdiques s'han de tenir en compte varis aspectes:

El mercat dels smartphones o telèfons intel·ligents ha experimentat un creixement exponencial, on s'ha de tenir en compte les tecnologies utilitzades, el sistema operatiu, el canvi de preu en les aplicacions, la participació en cada plataforma i quin és el tipus d'usuari més propens a fer pagaments dins de les aplicacions.

Exemples d'aplicacions mòbils professionals de la temàtica de salut:

Salud 2.0

Aquesta app és una guia multimèdia per visualitzar els continguts del monogràfic Salud 2.0 entre profesionales. Salud 2.0 ajuda a conèixer com la web està transformant la salut, i també trobar articles i vídeos relacionats, de la mà d'experts i referents dins de la comunitat mèdica espanyola.

#### iDoctus

App d'ajuda al diagnòstic i tractament de pacients destinada a metges. iDoctus és la primera eina mòbil en castellà de consulta i referència mèdica, exclusivament per a professionals de la medicina.

#### Visio Test

Aplicació amb diferents test relacionats amb la visió feta per al centre d'oftalmologia Barraquer amb tests de camp visual, reixeta d'Amsler, Astigmatisme, Daltonisme, …

### Dr. Lopez

Aplicació amb diferents test relacionats amb la visió com ara test d'agudesa visual, test Amsler Gird, sensibilitat al color, astigmatisme, miopia, test de Landolt i test de sensibilitat visual.

#### Vision Test

Aplicació amb diferents test relacionats amb la visió com ara test d'agudesa visual, sensibilitat al color, astigmatisme, duochrome, visió a distancia, … i també amb un apartat per localitzar un òptic proper gràcies a la geolocalització.

#### **StereoTAB**

Aplicació amb el test d'Estereopsis dirigirà a professionals de l'Optometria i oftalmologia. Aquesta app avalua la estereopsis global a través d'un patró de punts aleatoris visibles amb ulleres anàglif vermell (Ull esquerre)/ verd (Ull dret) o bé vermell (Ull esquerre) / cian (Ull dret). Té en compte la mesura del píxel del dispositiu per a mostrar el valor més fi d'estereopsis.

## 3.3 Llenguatges de programació per aplicacions mòbils

3.3.1 Java

És important no confondre el llenguatge de programació Java amb el llenguatge de programació Javascript.

Usualment el llenguatge de programació Java s'utilitza per a desenvolupar aplicacions per a dispositius amb sistema operatiu Android.

*"Java és un llenguatge de programació dissenyat el 1990 per James Gosling amb altres companys de Sun Microsystems a partir del llenguatge de programació C++. Des del seu naixement fou pensat com a llenguatge de programació orientat a objectes. Al 2007 Sun microsystems va alliberar parts de Java com a programari lliure de codi obert amb llicència GPL. Actualment és un dels llenguatges de programació més utilitzats, i s'utilitza tant per aplicacions web com per a aplicacions d'escriptori.* 

*Java és un llenguatge interpretat i , per tant, pot semblar lent en comparació amb altres llenguatges, però ofereix un índex de re-utilització de codi molt elevat, sent possible trobar moltes llibreries lliures de Java. Es tracta d'un llenguatge flexible i potent tot i la facilitat amb la que es programa i dels resultats que ofereix. Un dels trets que el caracteritza i que el fan una eina molt valorada a l'hora de desenvolupar aplicacions distribuïdes, és el fet de ser un llenguatge multiplataforma.*

*Generalment es programes de Java es compilen en un bytecode (fitxer amb extensió .class) que pot córrer en una màquina virtual Java. Sun microsystems disposa de tres implementacions diferents de Java: J2SE per a aplicacions d'escriptori; J2EE per a aplicacions distribuïdes i J2ME per a plataformes amb recursos més reduïts com ara mòbils o PDAs. Per a cada una de les tres implementacions és possible descarregar el JRE (Entorn d'execució Java) per executar aplicacions o el SDK (Eines per al desenvolupament d'aplicacions) per a programar aplicacions en Java, aquest últim també inclou el JRE.*

*Un programa desenvolupat en Java no necessita compilar-se de nou per a poder executarse en qualsevol de les plataformes que disposi d'una versió instal·lada de JRE prou actualitzada per al programa.<sup>10</sup> "* 

Principis del llenguatge de programació Java:

- 1. Ha de ser "Simple, orientat a objectes i familiar"
- 2. Ha de ser "Robust i segur"
- 3. Ha de ser "Arquitectònicament neutral i portable"
- 4. S'ha d'executar "de manera eficient independentment de la plataforma i en xarxa"
- 5. Ha de ser "Interpretat, per fils i dinàmic"

 $10$  Extret i traduït de la pàgina sobre Llenguatge de programació Java de la Viquipèdia en anglès.

### 3.3.2. Swift

Swift és un llenguatge de programació orientat a objectes creat per Apple per al desenvolupament de programari per a iOS, WatchOS i OS X. Ha estat dissenyat per coexistir amb Objective-C i per ser més robust quant als errors de codi. Es va presentar a l'WWDC<sup>11</sup> d'Apple de 2014. LLVM<sup>12</sup> és el compilador de Swift.

Chris Latter va començar a desenvolupar Swift l'any 2010, amb l'eventual col·laboració d'altres programadors. Swift va prendre idees d'altres llenguatges com Objective-C, Rust, Haskell, Ruby, Python, C#, CLU i molts d'altres. L'aplicació sobre el WWDC va esdevenir el 2 de juny de 2014 la primera aplicació publicada en aquest llenguatge.

És un llenguatge de programació alternatiu a Objective-C que utilitza conceptes moderns de la teoria del llenguatge de programació i s'esforça per presentar una sintaxi més senzilla i clara, el que es coneix com a sucre sintàctic $13$ .

De manera predeterminada, Swift no eximeix els indicadors (pointers) i altres accessoris no segurs, en contrast amb Objective-C que utilitza indicadors per s referir-se a instàncies d'objectes. A més, l'ús d'una sintaxi similar a Smalltalk per fer crides de mètode d'Objective-C s'ha substituït per un estil de notació de punts més familiar per als programadors d'altres llenguatges orientats a objectes com Java o C#.

Swift introdueix els veritables paràmetres amb nom i manté els conceptes Objective-C claus, inclosos els protocols, tancaments i categories, sovint substituint la sintaxi anterior amb versions més netes i permetent que aquests conceptes s'apliquin a altres estructures del llenguatge, com ara enumerats(enums).

<sup>&</sup>lt;sup>11</sup> Worldwide Developers Conference.

<sup>&</sup>lt;sup>12</sup> Low Level Virtual Machine.

<sup>&</sup>lt;sup>13</sup> Syntactic Sugar.

## 3.3.3 HTML, CSS, JAVASCRIPT, PHP i SQL

Per a la realització de la majoria d'aplicacions hibrides, s'utilitza una base de llenguatge d'etiquetes fet amb HTML i CSS, i llenguatge de programació interpretat<sup>14</sup> com ara javascript i PHP, utilitzant també consultes SQL per a ús de base de dades.

Desenvolupar una aplicació amb aquests llenguatges ajuda a simplificar la globalització a varis dispositius independentment de les seves mesures de pantalla i de sistema operatiu, ja que en gran manera s'interpreta el codi com si es tractés d'un navegador de continguts d'internet és per això que s'ha decidit seguir aquest mètode de desenvolupament d'aplicacions per a dispositius mòbils, ja que és molt important la correcta implementació en diferents tipus de dispositius, independentment de les seves mides i del sistema operatiu que utilitzin.

 <sup>14</sup> No necessita de compilació per a funcionar.

## 3.4 Visió Binocular

La visió binocular és l'habilitat de l'ull de mantenir un objecte enfocat amb els dos ulls a l'hora, creant una imatge tri-dimensional donant sensació de profunditat.

Aquesta habilitat no és binaria, és a dir no es té completament o es deixa de tenir, sinó que hi ha tota una gamma mitja de valors en els que podem dir que un ser humà en concret té una bona o dolenta agudesa de visió binocular, també anomenada estereoagudesa.

Per poder tenir una correcta visió binocular l'ésser humà ha de tenir visió en ambdós ulls, una correcte estereoagudesa i un cervell que interpreti correctament la informació obtinguda pels dos ulls.

Les característiques de la binocularitat són les següents:

Fusió motora: És la capacitat d'enfocar exactament al mateix punt amb els dos ulls (punt de fixació), significa que en gairebé tot moment els ulls estan perfectament alineats. Això implica molts mecanismes per fer que si un ull comença a desviar-se, es centri automàticament sense que la persona en concret en sigui conscient.

Fusió sensorial: El cervell mescla les dues imatges en una sola. Per una bona part del que els éssers humans veiem, els objectes els percebem a través de dos llocs diferents. La fusió sensorial implica simplement l'aprofitament de les dues imatges, de manera que si tenim un petit defecte en una imatge d'un ull, es pot compensar amb la imatge de l'altre.

Estereopsis: També s'anomena visió tridimensional. És la conseqüència d'una bona funció motora i sensorial. Gràcies a la estereopsis podem percebre la profunditat visualment.

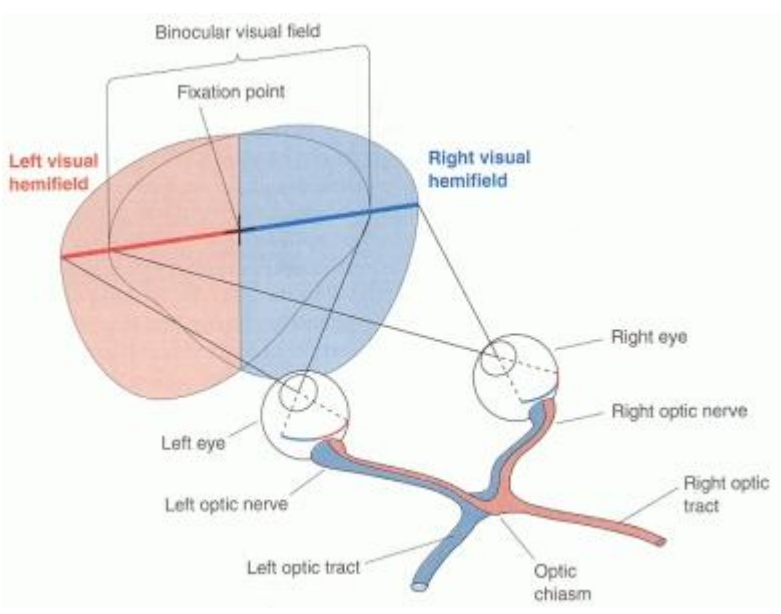

Figura 1. Esquema del camp visual binocular

# 3.5 Estereoagudesa

Estereoagudesa o AVE<sup>15</sup>, és la capacitat de l'ull amb combinació amb el cervell de distingir i enfocar formes i objectes a una distància determinada.

La major agudesa visual s'aconsegueix a la màcula mentre es mira directament, constituint la visió central.

Per a la correcte mesura de l'estereocagudesa es sol utilitzar el sistema anàglif amb filtres vermell i cian, amb polarització i amb un sistema de punts aleatoris per a observar amb filtres vermell i cian.

L'agudesa visual Estereoscòpica és la menor disparitat binocular que pot ser detectada i es mesura en segons d'arc o graus.

Per investigar l'estereoagudesa és important determinar el llindar de profunditat. Com més baix, major serà l'estereoagudesa.

### 3.5.1 Tests per mesurar l'estereoagudesa

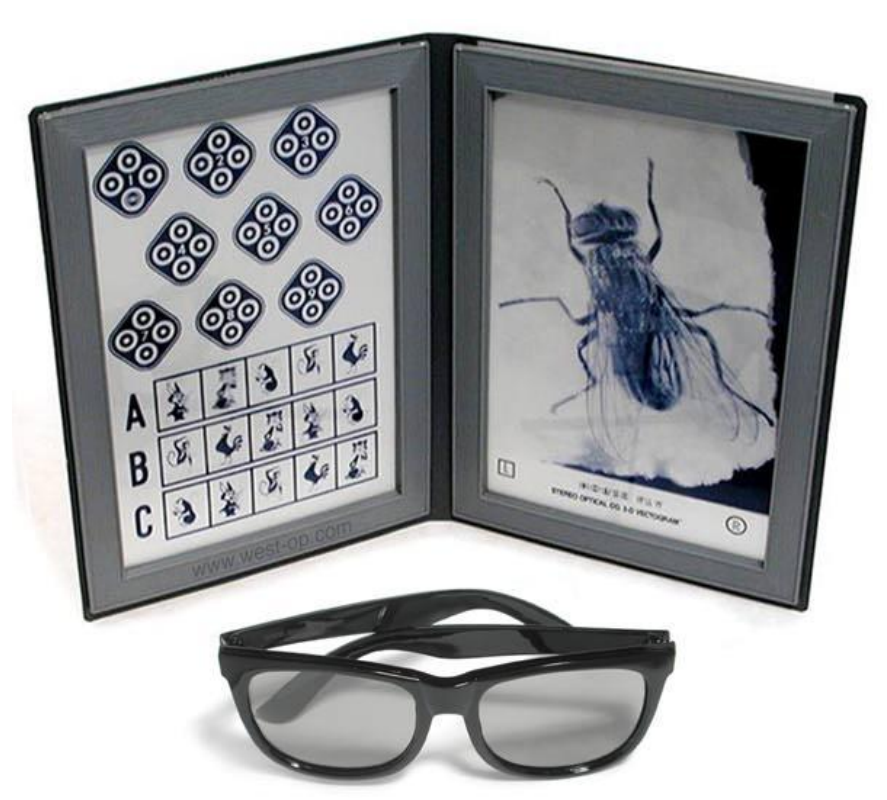

### **Test de Titmus**

Figura 2. Kit per al test de Titmus

 $^{15}$  Agudesa Visual Estereoscòpica. També anomenada Llindar de disparitat.

És el test d'estereoagudesa més utilitzat, gràcies a la seva fàcil comprensió i utilització. Consisteix en tres tipus d'estereogrames i s'utilitzen ulleres polaritzades per a la seva realització:

- **Test de la mosca (stereotest house fly)**: La visió estereoscopica requerida per percebre la mosca és molt baixa, al voltant de 3000" d'arc. No garanteix una estereagudesa normal.
- **Test dels animals (stereotest animals):** Mesura tres nivells d'estereoagudesa, es disposa de tres files amb cinc animals cadascuna, en la primera fila el gat és l'animal més proper (estereoagudesa de 400" d'arc), a la segona és el conill (200" d'arc), i a la tercera un mico és l'animal més proper (100" d'arc). No garanteix una estereoagudesa normal.
- Test dels cercles (stereotest circle): consta de 9 quadrats amb 4 cercles a l'interior per mesurar els segons d'arc de 800 a 40" d'arc, en cada un dels quadrats sobresurt un cercle, si s'aconsegueix veure el cercle que sobresurt del quadrat numero 9 (40" d'arc) es considera que es té una estereoagudesa normal i per tant un bon estat de la visió binocular.

### Mètode del test:

- 1. Test a 40 cm del pacient amb bona il·luminació ambiental.
- 2. Col·locar ulleres polaritzades al pacient.
- 3. Ensenyar el test de la mosca.
- 4. Col·locar ulleres polaritzades o anàglif i preguntar quins canvis observa.
- 5. Ensenyar el test dels animals i preguntar quin d'ells es troba més proper.
- 6. Ensenyar el test dels cercles i preguntar quin d'ells es troba més proper.

### **Test Random Dot E**

Consisteix en tres punts aleatoris que son percebuts binocularment, la imatge que es pot observar és una E que s'orienta en diferents direccions.

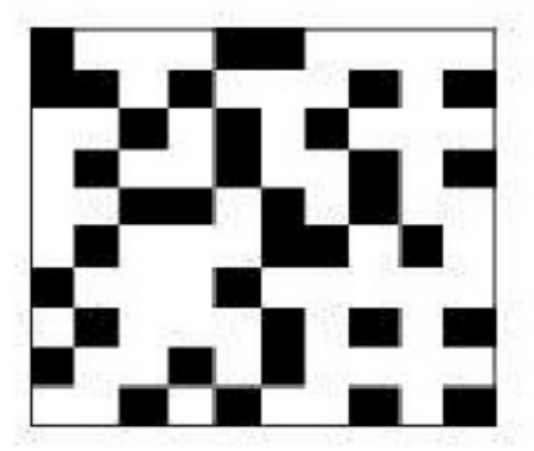

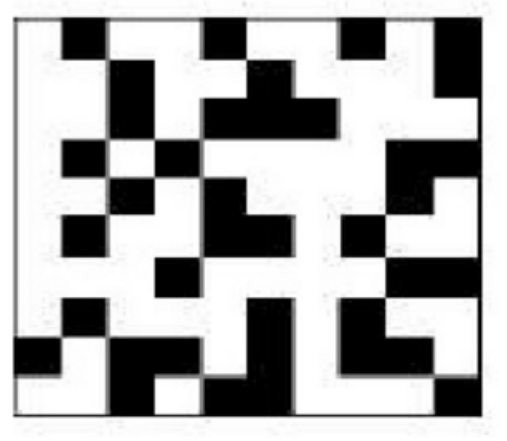

Figura 3. Làmines per al test Random Dot E.

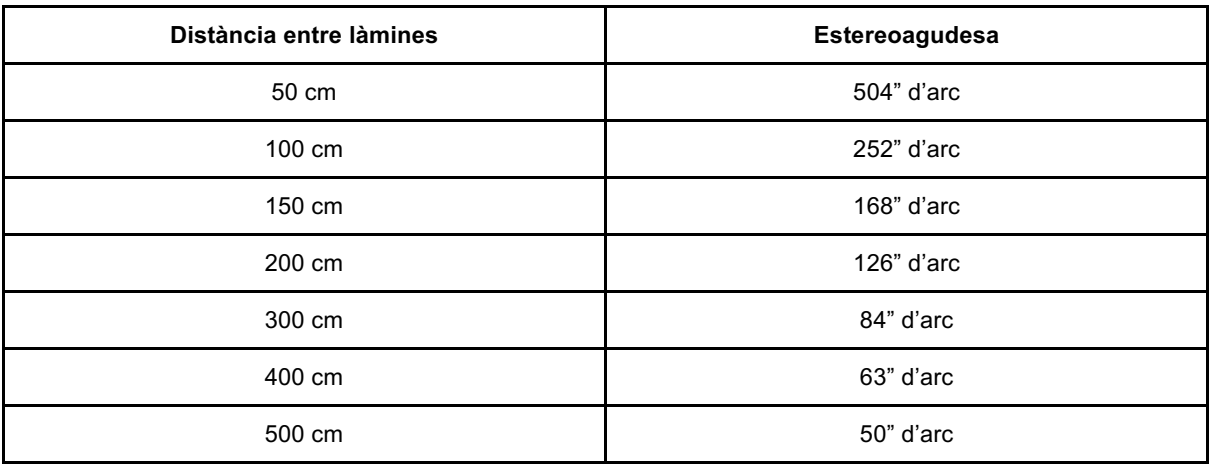

Taula 1. Segons d'arc segons la distància entre làmines.

Mètode del test:

- 1. Test a 50 cm del pacient.
- 2. Situar el pacient a un lloc sense reflexes
- 3. Col·locar unes ulleres polaritzades al pacient.
- 4. Ensenyar dues targetes separades entre si, amb un metre de distància entre elles (una no té cap figura i en l'altre es pot observar una E si es presenta un grau d'estereopsis).
- 5. Preguntar cap a quin costat s'observa la E.
- 6. Repetir el mateix procediment canviant les targetes de lloc. Si el pacient encerta, s'aniran allunyant a unes distàncies determinades per comprovar fins a quins segons d'arc arriba la seva estereoagudesa. Si aconsegueix veure-ho correctament a 500 cm es considera que té una bona estereoagudesa.

### **TNO Test**

Consisteix en set làmines amb diferents imatges i requereix d'ulleres anàglif per al seu correcte funcionament, per al seu us imprès s'usen ulleres anàglif en verd-vermell, mentre que per realitzar-lo en pantalla s'usen ulleres cian-vermell.

Les imatges s'observen amb ambdós ulls de manera coordinada.

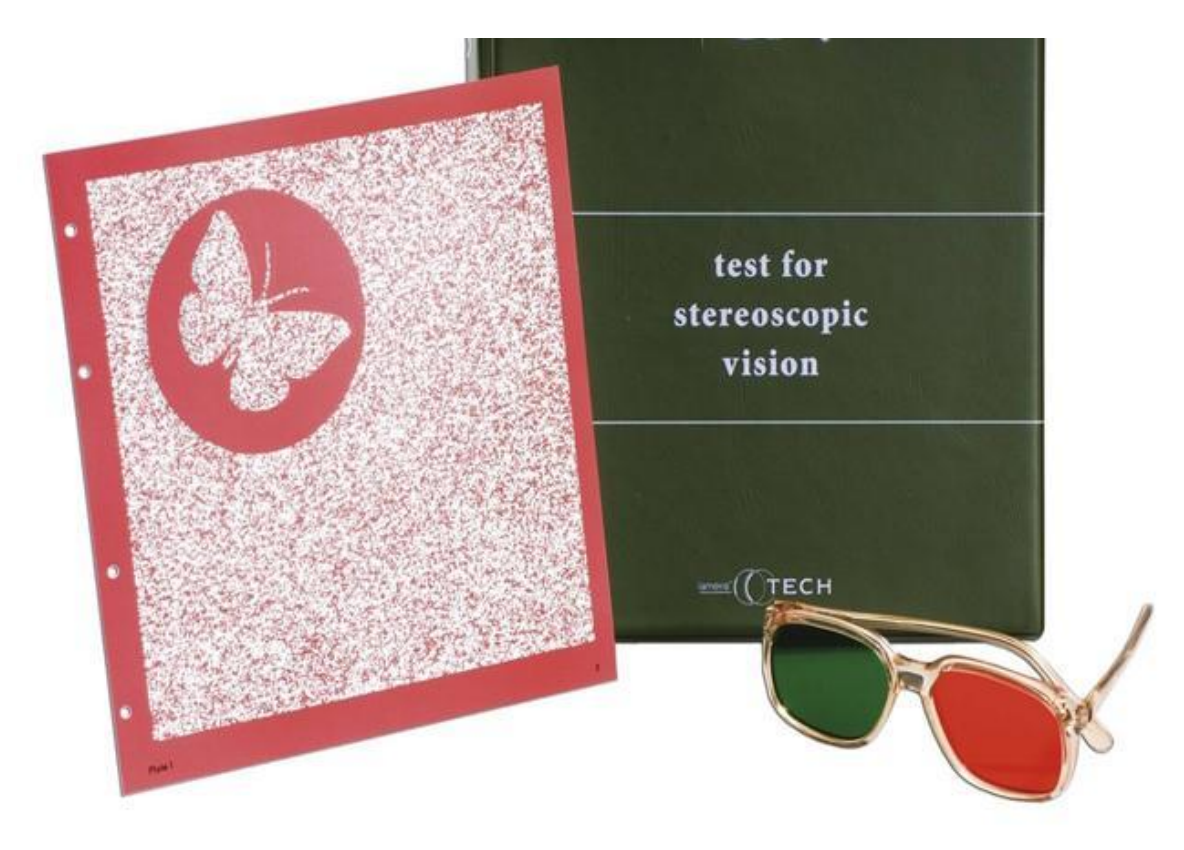

Figura 4. Kit per a realitzar el Test TNO.

**Làmina 1 ->** Dues papallones: Una es pot veure directament sense necessitat de veure-hi a través de les ulleres anàglif.

**Làmina 2 ->** Quatre esferes, dues s'observen amb les ulleres si es té visió estereoscòpica i dues que es veuen a simple vista.

**Làmina 3 ->** Cinc figures, una creu, un triangle, un cercle, un rombe i un quadrat. A simple vista es veu la creu però no en profunditat, les demés figures s'observen estereoscopicament.

**Làmina 4 ->** Test de supressió. Aquí podem observar tres cercles, un de petit al centre i dos de més grans, si el pacient només veu dos cercles s'ha de preguntar a quin costat veu el més gran, depenent de la resposta (dreta - esquerra) serà el seu ull dominant.

**Làmina 5, 6 i 7 ->** Contenen discos circulars sense un tros, responen a sis nivells d'estereoagudesa que va des de 15 a 480 segons d'arc.

Es basa en la subjecció de dues vares verticals d'igual mida, les quals estan separades entre elles a una distància fixe. El pacient ha d'observar les vares a través d'una obertura horitzontal, que evita veure el principi i final de les vares.

És un dels test més precisos en la mesura de l'estereoagudesa. Evita la percepció monocular de la profunditat, això vol dir que la possibilitat de veure en perspectiva amb un sol ull queda descartada i només es presenta la visió estereoscòpica donada per la visió binocular.

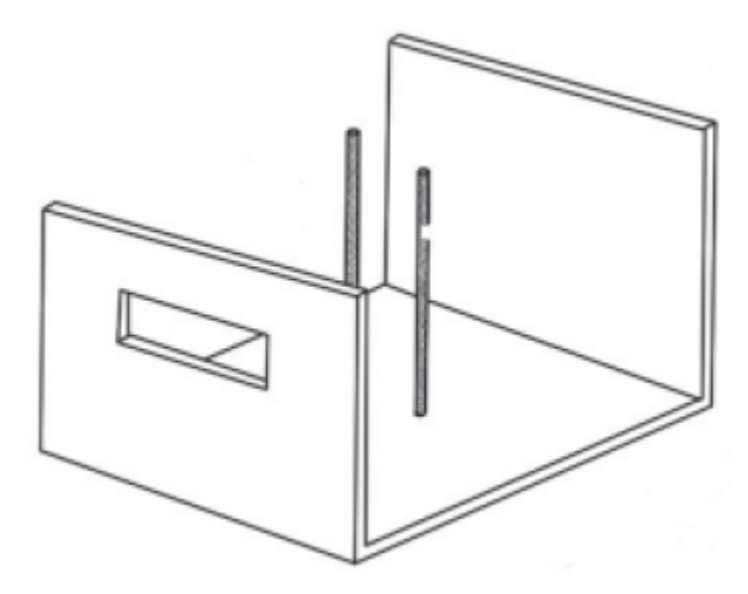

Figura 5. Test de Howard Dolman

Mètode del test:

- 1. Col·locar el pacient a 40 cm de distància.
- 2. Demanar al pacient que mogui la vara mòbil fins que cregui que està equidistant amb la vara fixe.
- 3. Comprovar si la vara mòbil està equidistant o no de la vara fixe.

## 3.6 Disparitat de Fixació (mesura de la fòria associada)

En condicions normals quan s'observa un objecte en visió binocular, els eixos visuals d'ambdós ulls no formen exactament un angle igual al format per l'objecte que s'està visualitzant. Existeix una àrea en l'espai objecte anomenada espai de Panum, per la qual es produeix fusió sensorial encara que els eixos visuals no creuin exactament sobre l'objecte observat, sent possible una petita desviació dels eixos visuals mantenint condicions d'haplopia.

Si per el contrari qualsevol punt es projecta fora de l'àrea de Panum o si els eixos visuals es creuen més enllà de l'espai de Panum, l'objecte es veurà en diplopia.

La diferencia d'alineació dels eixos visuals que permet la fusió sensorial s'anomena Disparitat de fixació.

## 3.6.1 Test de disparitat de fixació (Mesura de la fòria associada)

Per a mesurar la disparitat de fixació necessitarem que el pacient alineï dos motius, sabent la diferència de distància entre els dos elements es pot calcular la disparitat de fixació. Al fer-ho en un dispositiu electrònic s'ha de tenir en compte la mida del píxel, per a poder saber la distància concreta i també la mínima que podrem mesurar.

Aquest test es pot realitzar sense ulleres anàglif o polaritzades o bé amb elles, si més no es recomana fer-ho de les dues maneres amb cada pacient.

## 3.7 Heterofòria

L'Hetereofòria és la falta de paral·lelisme en els eixos visuals. Pot ser exoforia, endoforia, hiperforia, hipoforia, … segons la desviació dels eixos cap afora, cap endins, cap a dalt, cap a baix, …

Segons la direcció de la desviació es pot classificar de la següent manera:

- Ortoforia: Els eixos visuals estan paral·lels en VL i convergents en VP sense fusió.
- Endoforia: Els eixos visuals convergeixen quan es dissocia la visió binocular.
- Exoforia: Els eixos visuals divergeixen quan es dissocia la visió binocular.
- Hiperforia/Hipoforia: Els eixos visuals es desalineen verticalment quan es dissocia la visió binocular.
- Cicloforia: Els ulls roten sobre l'eix visual al dissociar-se la visió binocular.

### 6.7.1 Test per mesurar l'heterofòria

Per mesurar l'heteroforia es determina on veu doble el pacient i es mesura la distància sobre una barra per l'heterofòria real i en les escales en diòptries situades sobre els optotips, per la heterofòria dissociada. Ambdós tipus de mesura es poden realitzar de prop o de llun $v^{16}$ .

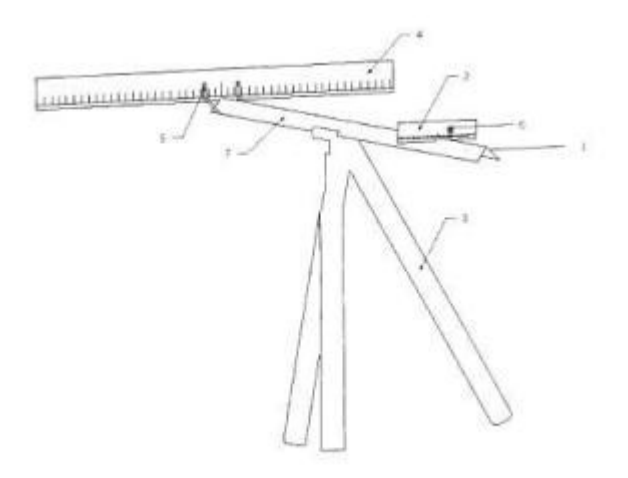

Figura 6. Esquema del test per mesurar l'heteroforia.

<sup>&</sup>lt;sup>16</sup> Segons el sistema patentat per la Universitat Complutense de Madrid amb número de sol·licitud P201101254.

# 3.8 Worth Four Light Test (W4LT)

El test conegut com a W4LT, és un test clínic utilitzat majoritàriament per comprovar que un pacient pugui tenir visió binocular i alhora per detectar si aquest pacient presenta la supressió de l'ull dret o de l'ull esquerre. L supressió té lloc quan el cervell no processa la informació rebuda per algun dels dos ulls. Sol ser una adaptació comú d'estrabisme, ambliopia i aniseiconia.

Per dur a terme el test correctament i treure'n el màxim profit, s'ha de fer a dues distàncies, aproximadament a 33cm (test d'aprop) i a 6 metres del pacient (de lluny).

El test consisteix en observar quatre cercles sobre un fons negre. Aquests cercles han de ser emissors de llum, i es disposen en formació de diamant, un cercle vermell a la part superior central, dos de verds als laterals i un de blanc a la part inferior central(el vermell i els verds s'hauran d'adaptar al color de les ulleres anàglif utilitzades).

En ambdues distàncies el pacient ha de portar unes ulleres anàglif (originàriament el test es realitza amb verd-vermell, però pot ser realitzat amb altres combinacions de visualització anàglif).

Ja que el filtre vermell bloqueja la llum verda i el verd la llum vermella, és possible determinar si el pacient està utilitzant ambdós ulls simultàniament i amb quin tipus de coordinació.

Què se li ha de preguntar al pacient per comprovar què està veient exactament?

- 1. Quantes llums està veient?
- 2. De quin color son? On estan situades?
- 3. Estan les llums en línia? O n'hi ha de més altes que altres?
- 4. Les llums es mostren alhora o n'hi ha d'intermitents?

Si hi ha alguna limitació en el llenguatge, es pot considerar que el pacient dibuixi les llums com les veu.

### 3.8.1. Interpretació dels resultats

#### 3.8.1.1. Correspondència retinal normal

Si hi ha absència de desviació, el pacient veurà les llums exactament com apareixen.

1. Veu les 4 lums, 1 vermella, 2 verdes i una amb color mix

2. Les dues llums verdes estaràn aliniades amb la llum vermella a sobre i la blanca a sota.

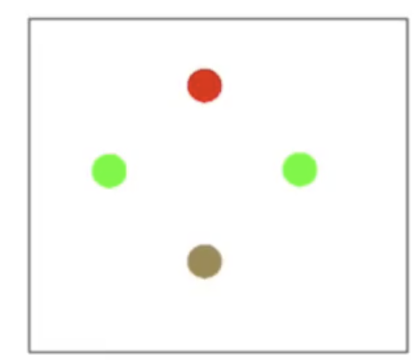

Figura 7. Exemple de correspondència retinal normal

Aquest resultat es sol emmagatzemar com: W4LT (D): 4 lights (BSV).

### 3.8.1.2. Estropia

Si el pacient té una desviació Estropica (ET), experimentarà uncrossed diplopia.

- 1. Veurà 5 llums, dues vermelles i tres verdes.
- 2. Les llums estan desplaçades horitzontalment, es veuen de costat.
- 3. Les dues llums vermelles es veuen a la part dreta.
- 4. Les tres llums verdes es veuen al costat esquerre.

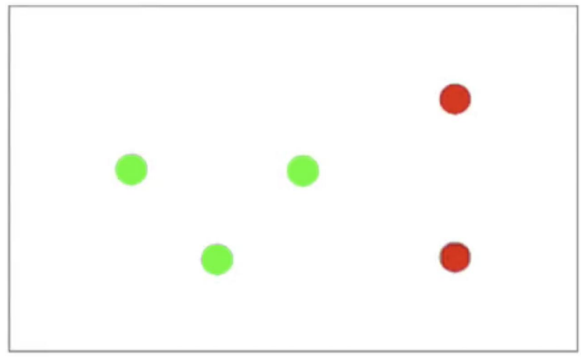

Figura 8. Exemple d'Estropia

Aquest resultat es sol emmagatzemar com: W4LT (D): 5 lights (Uncrossed Diblopia) ET.

Amb aquest test no es pot determinar de quin ull és la desviació.

### 3.8.1.3. Exotropia

Si el pacient té una desviació Exotropica (XT), experimentarà crossed diplopia.

- 1. Veurà 5 llums, dues vermelles i tres verdes.
- 2. Les llums estan desplaçades horitzontalment, es veuen de costat.
- 3. Les dues llums vermelles es veuen a la part esquerre.
- 4. Les tres llums verdes es veuen al costat dret.

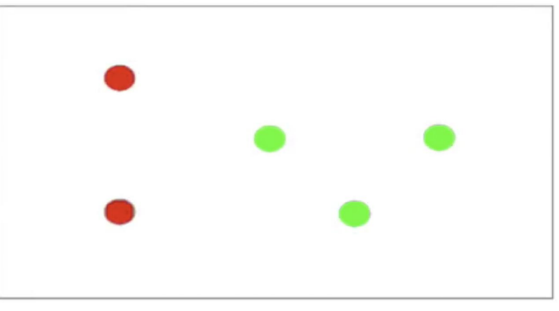

Figura 9. Exemple d'Exotropia

Aquest resultat es sol emmagatzemar com: W4LT (D): 5 lights (Crossed Diblopia) XT.

Amb aquest test no es pot determinar de quin ull és la desviació.

### 3.8.1.4. Hypotropia/Hypertropia

Aquest cas és per a pacients amb una desviació vertical.

- 1. Veurà 5 llums, dues vermelles i tres verdes.
- 2. Les llums estaran desplaçades verticalment en relació a cadascuna.
- 3. Si les llums verdes estan per sobre de les vermelles s'interpreta com a R HypoT o LHT.
- 4. Si les llums verdes estan per sota de les vermelles s'interpreta com a L HypoT or RHT.

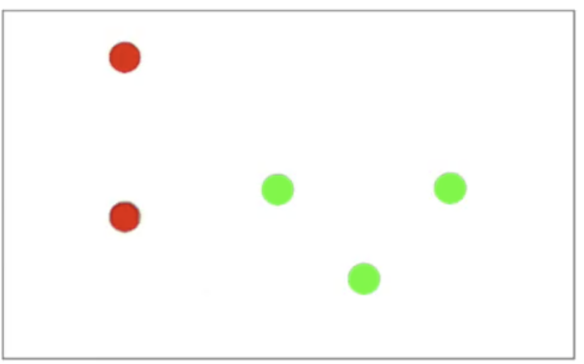

Figura 10. Exemple d'Hypotropia/Hypertropia

### Aquests resultats s'emmagatzemen ambdós com: W4LT (D): 5 lights (Vertical Diplopia).

### 3.8.1.5. Supressió

La supressió s'indica quan el pacient manifesta que:

- 1. Només veu tres llums verdes, cas que s'interpreta com a R Suppression
- 2. Només veu dues llums vermelles, cas que s'interpreta com a L Supression
- 3. Veu dues llums vermelles o tres verdes alternant-se en el temps, s'interpreta com a Alternative Suppression.

Els resultats s'emmagatzemen de la següent manera:

W4LT (D): 3 Lights (R Supp.) W4LT (D): 2 Lights (L Supp.) W4LT (D): 2 or 3 Lights (Alt. Supp.)

### 3.8.2. Avantatges i inconvenients

### 3.8.2.1. Avantatges

- 1. Es tracta d'un test simple i ràpid.
- 2. Pot usar-se per a determinar si un pacient demostra visió binocular o no $^{17}$ .
- 3. Fàcil d'interpretar i emmagatzemar els resultats.

#### 3.8.2.2. Inconvenients

- 1. Subjectiu ja que s'ha de confiar en la resposta del pacient.
- 2. Per tenir resultats concloents sobre la diplopia s'ha de realitzar conjuntament amb altres tests
- 3. Persones amb problemes de daltonisme pot no respondre correctament per culpa de l'afectació als colors.
- 4. Si es realitza el test dues vegades en un pacient, aquest pot recordar els resultats del test anterior i respondre per memòria i no per el que veu realment.

 <sup>17</sup> Roper-Hall,G.(2004). The "Worth" of the Worth Four Dot Test.American Orthoptic Journal,

<sup>51,115.</sup>doi:10.3368/aoj.54.1.112

# 4. Estudi de mercat

Quin producte o servei es vol produir o donar?

Una aplicació per a dispositius mòbils per a mesurar diferents característiques de la visió binocular, tals com l'angle de visió binocular, l'heterofòria o la disparitat de fixació.

Per a qui es produirà?

Dins de la pròpia aplicació hi haurà dos apartats, un per a ser utilitzat per a qualsevol persona i un altre destinat a ser utilitzat per a professionals de la visió, amb eines per poder mesurar amb més precisió diferents aspectes de la visió binocular.

## 4.1. Objectius generals

- 1. Conèixer la situació actual del mercat referent a les aplicacions de medicina visual enfocades per a professionals de la visió i quin ús tenen.
- 2. Determinar quins dispositius mòbils tenen unes característiques més optimes per a les mesures dels tests per mesurar diferents característiques de la visió binocular.
- 3. Valorar la situació actual.

## 4.2. Anàlisi de la situació actual

4.2.1. Estudi sobre els dispositius i les seves característiques de pantalla

Per a tenir la màxima precisió a l'hora de calcular els diferents resultats en els tests, és necessari conèixer la mida del píxel, i quan aquest més petit, millor. És per això que s'ha comparat la mida del píxel en diferents dispositius mòbils.

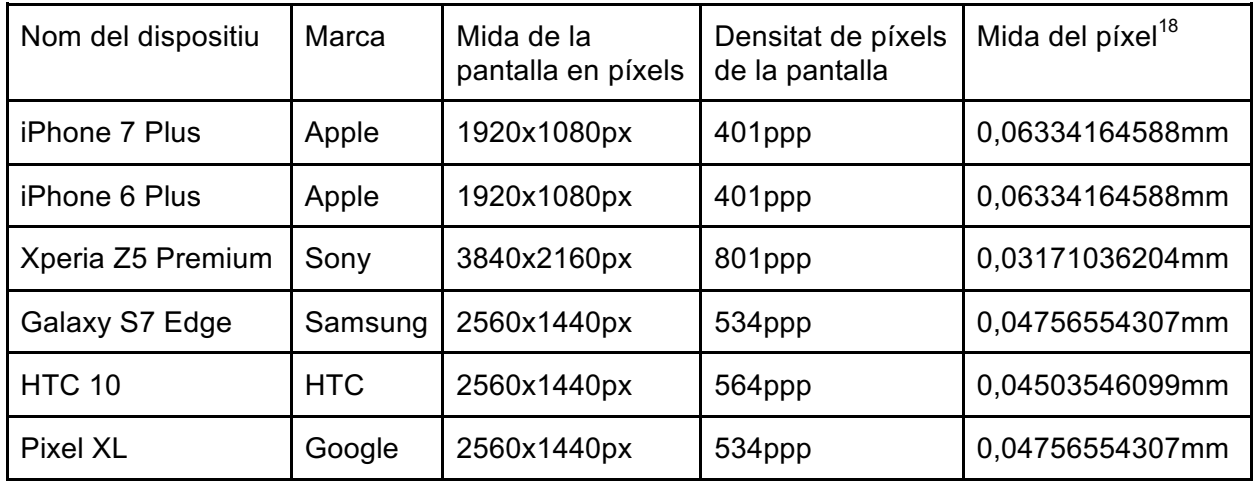

Tot i que els resultats mostren que el dispositiu amb les millors característiques és el telèfon mòbil Sony Xperia Z5 Premium ja que la mida del píxel és menor, no es disposa d'aquest dispositiu, és per això que les diferents proves de mesura de lluminància i transmitància del dispositiu més els filtres de les ulleres anàglif per als tests s'han dut a terme amb un iPhone 6 Plus.

 $18$  Calculat de la següent manera: Mida del píxel(mm)=25,4mm(1 polzada)/ppp

4.2.2. Estudi sobre les aplicacions de medicina visual per a dispositius mòbils enfocades a professionals de la visió

**Peek (Portable Eye Examination Kit)**: Ha estat creada amb l'objectiu de dotar d'una eina que pugui servir per diagnosticar cataractes o altres patologies visuals, en zones on l'accés de la població a la salut visual és casi inexistent. Està pensada per a professionals òptics i optometristes.

L'aplicació utilitza la càmera del dispositiu mòbil conjuntament amb el flash per prendre imatges de la còrnia o de la retina, i així poder saber si la persona diagnosticada pateix algun problema visual. A més a més les fotografies realitzades s'envien(si es dona el consentiment) al Moorfields Eye Hospital de Londres, on és analitzada per un equip d'especialistes, per després reenviar una resposta al examinador sobre el terreny amb consells a seguir en funció del diagnòstic realitzat.

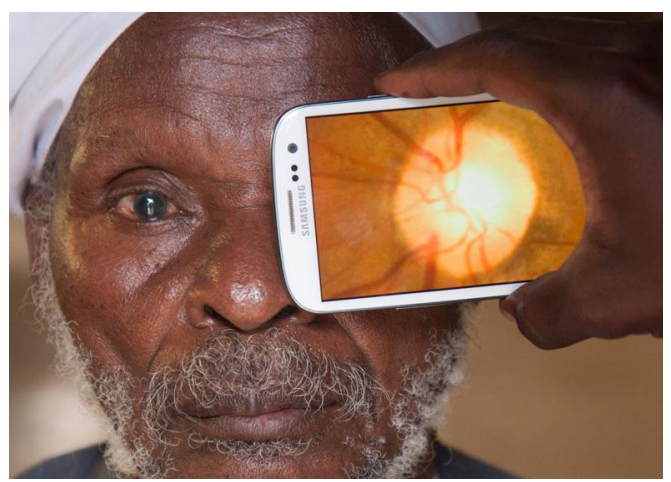

Figura 11. Imatge de l'aplicació Peek en funcionament

**Optician**: Aquesta aplicació conté els següents tests visuals: carta Snellen, test de color, carta visual per a infants, test de màcula, test d'astigmatisme i test duocrom, … No està pensada únicament per a professionals de la visió sinó que també es recomana per a persones que vulguin mantenir una constància en la mesura de diferents paràmetres de la seva visió.

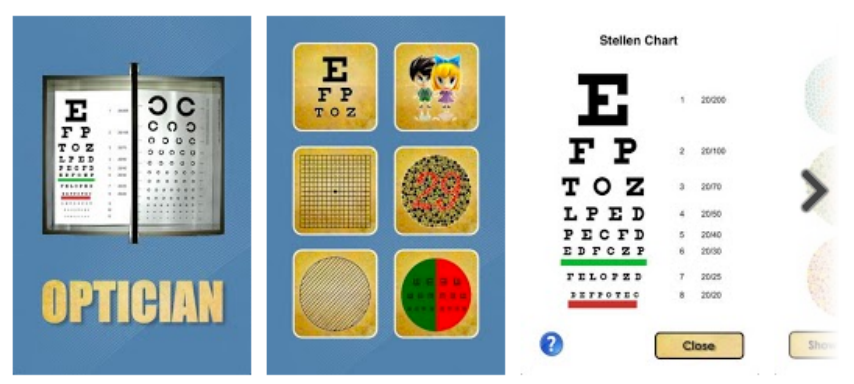

Figura 12. Imatge de les pantalles internes de l'aplicació Optician

**Contact Lens Toric Tab eyeApp:** Aquesta app ajuda als professionals de la visió a calcular quina lent de contacte de tipus tòric s'hauria d'utilitzar per una prescripció especifica d'astigmatisme.

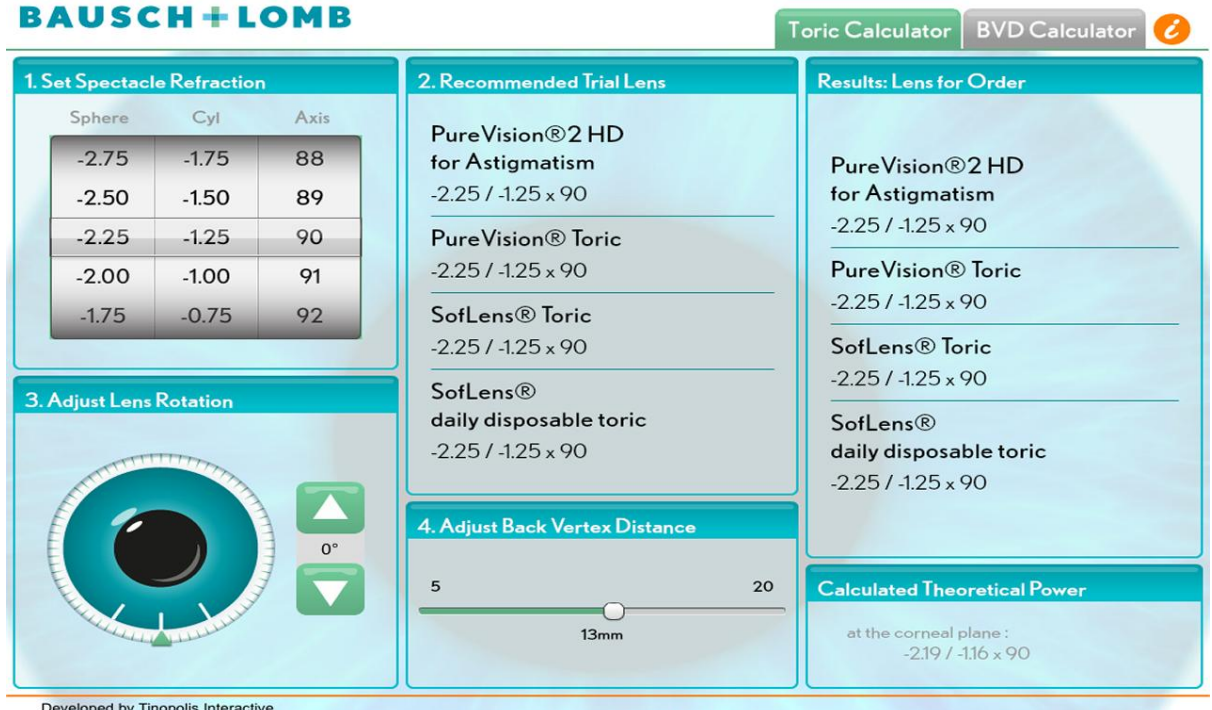

Developed by Tinopolis Interactive<br>©2012 Bausch & Lomb Incorporated. ®/™ denote trademarks of Bausch & Lomb Incorporated. Other products/brand names are trademarks of their respective owners.

Figura 13. Captura de pantalla de l'aplicació Contact Lens Toric Tab eyeApp funcionant en un dispositiu mòbil de tipus tablet.

**Lens Consulting(By Rodenstock)**, **Essilor España**, **Hoya HVC Viewer** i **Transtions Lenses iPad** són aplicacions enfocades a professionals de la visió que s'enfoquen en el coneixement de les diferents lents per a fabricar diferents tipus de vidres d'ulleres, algunes d'elles també tenen una vessant més per a comercials on s'ensenya al possible client com hi veuria amb una lent o amb una altre. Totes elles són gratuïtes a excepció de Hoya HVC Viewer que té un preu de 99,99 €.

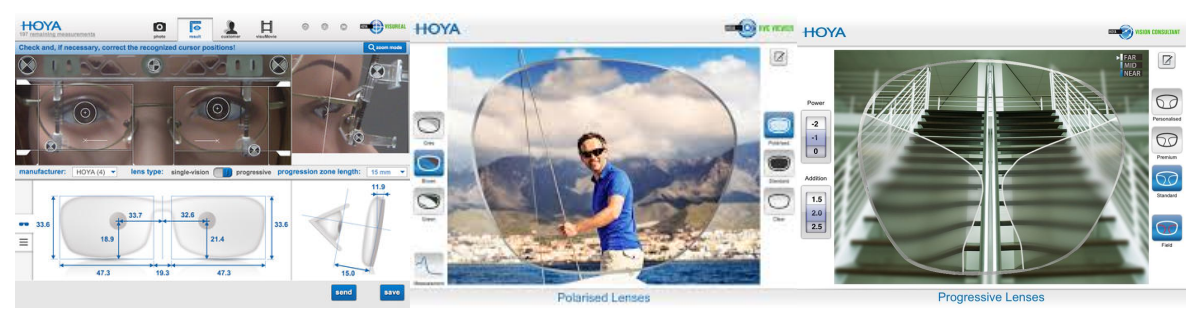

Figura 14. Imatges de l'aplicació Hoya HVC Viewer
**iExaminer:** Aquesta aplicació s'utilitza per a realitzar imatges i/o vídeos de la retina i el fons de l'ull, necessita d'un hardware específic que costa 179 dòlars americans i que fa la funció de lupa ajustable amb lents de qualitat.

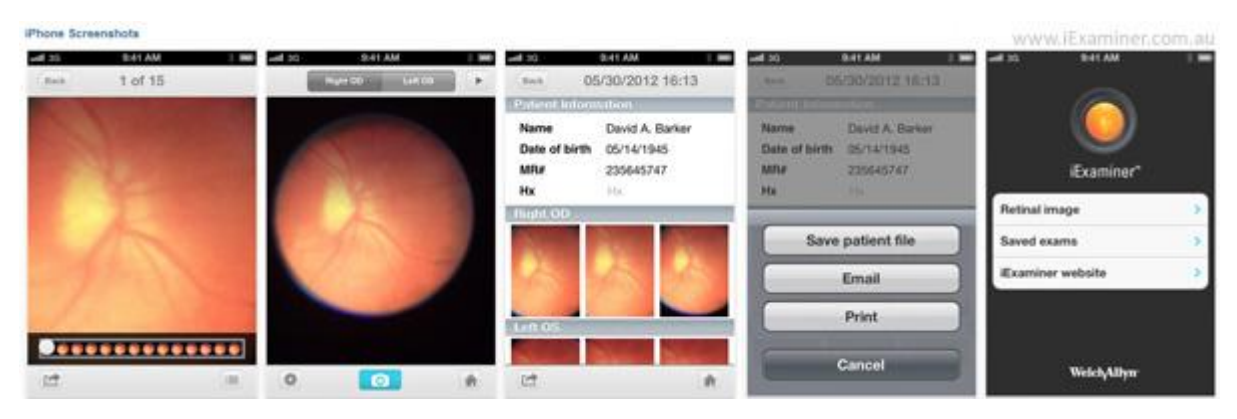

Figures 15 – 19. Captures de pantalla de l'aplicació iExaminer

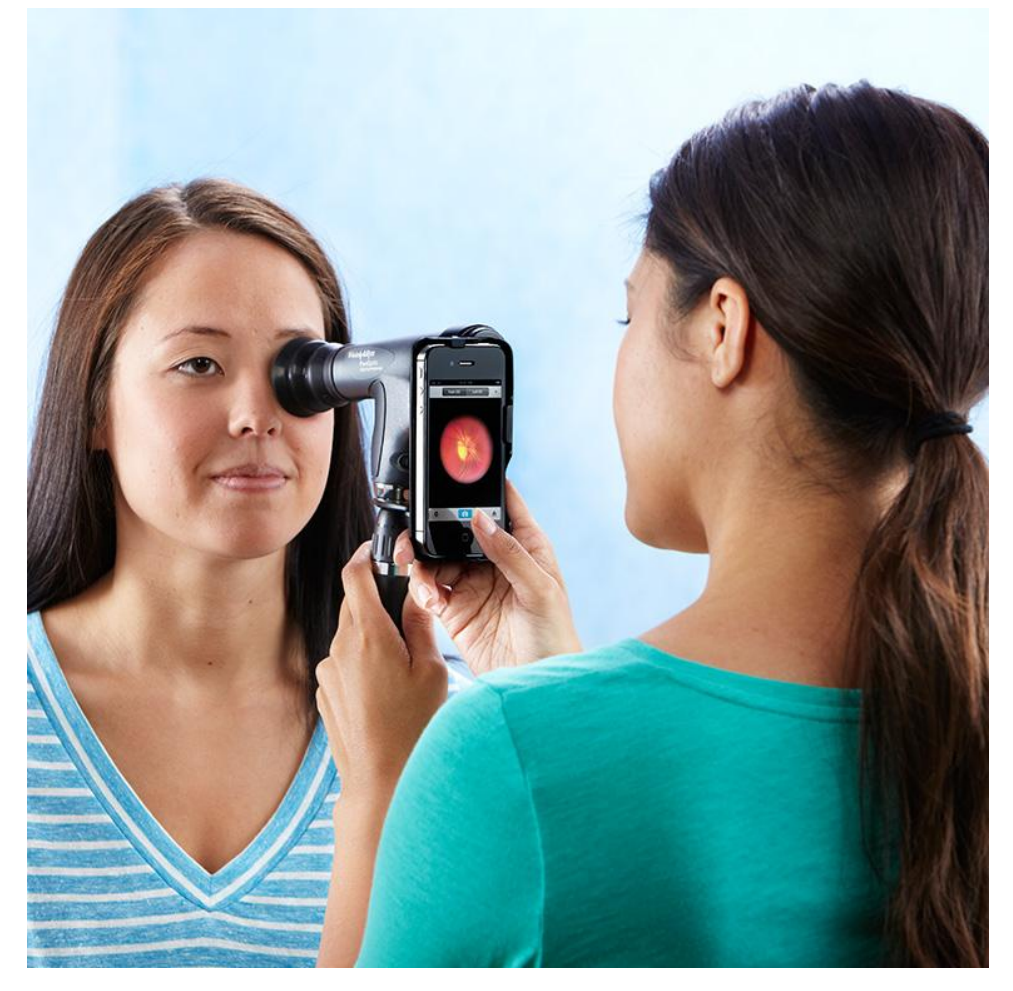

Figura 20. Imatge de iExaminer i el hardware necessari per al seu correcte funcionament

# 4.3. Anàlisi DAFO

S'ha realitzat un esquema DAFO de l'aplicació a desenvolupar respecte el mercat actual.

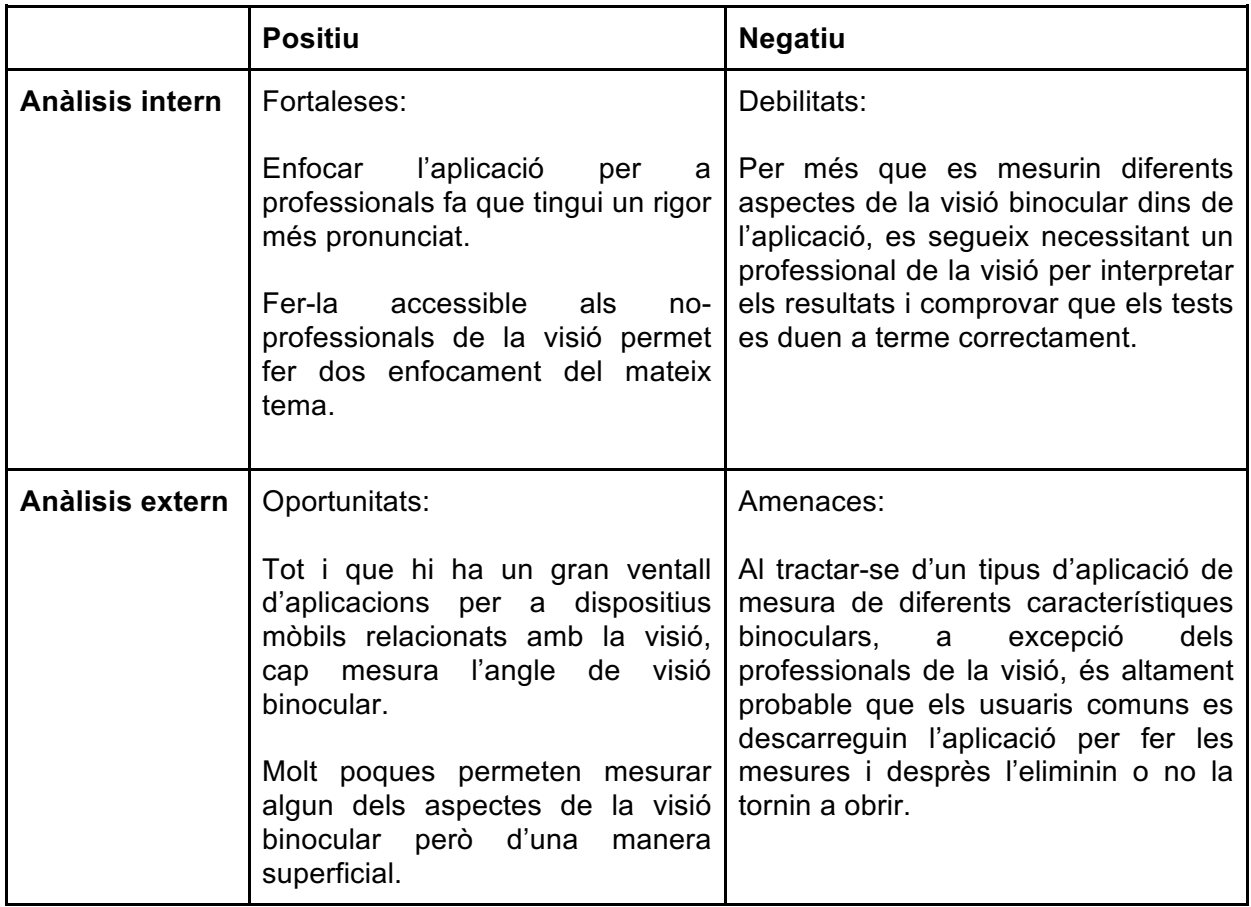

# 5. Estudi d'usabilitat

# 5.1. Objectiu de l'estudi

L'objectiu d'aquest estudi d'usabilitat és conèixer el desenvolupament de l'usuari dins d'un prototip inicial de l'aplicació, per poder recollir conductes i sensacions/comentaris que els usuaris tinguin durant la prova i així aplicar-ho a l'aplicació BinocularEye.

# 5.2. Elecció de la mostra

Per a aquest test d'usabilitat s'ha escollit 15 persones d'entre 14 i 65 anys independentment del gènere i posició socioeconòmica.

S'ha escollit aquests paràmetres ja que l'aplicació BinocularEye és una aplicació pensada per a que tothom pugui utilitzar-la.

# 5.3. Tècniques utilitzades en l'estudi

#### 5.3.1. Test d'usabilitat d'un prototip inicial

S'ha contemplat un sol escenari per a tots 15 participants ja que dins del prototip ja discerneix sobre usuari comú i professional de la visió, i es vol comprovar també si els usuaris tenen clara la separació.

Escenari:

*Estàs a casa teva, amb unes ulleres anàglif cian/vermell i vols provar de fer un test de l'aplicació per a mesurar alguna característica de la teva visió binocular.*

#### 5.3.2. Entrevista post-test

Un cop acabat el test d'usabilitat es realitza una entrevista oral de no més de 5 minuts amb cada un dels participants per separat, per conèixer la seva opinió i els seus comentaris.

Preguntes de l'entrevista:

- Ha tingut algun problema a l'hora de trobar un test binocular dins l'aplicació?
- Perquè ha utilitzat l'aplicació amb perfil usuari/professional? (segons cada cas) És el meu perfil - Tenia curiositat - Volia veure què hi havia de diferent
- Ha trobat entenedores les instruccions del test realitzat?
- Com milloraria l'aplicació?

# 5.4. Recollida i interpretació de dades

### 5.4.1. Resultats del test d'usabilitat

Tots 15 participants han sigut capaços de trobar un test per a realitzar un cop dins de l'aplicació, el temps d'execució ha variat entre 3 i 6 segons.

| Participant                       | Temps d'execució (en segons) |
|-----------------------------------|------------------------------|
| Participant 1                     | 6                            |
| Participant 2 - Profesional Optic | 3                            |
| Participant 3                     | 4                            |
| Participant 4                     | 5                            |
| Participant 5                     | 5,5                          |
| Participant 6                     | 3,5                          |
| Participant 7                     | 4                            |
| Participant 8                     | 3,5                          |
| Participant 9                     | 3,5                          |
| Participant 10                    | 4,5                          |
| Participant 11                    | 5,5                          |
| Participant 12                    | 4,5                          |
| Participant 13                    | 4,5                          |
| Participant 14                    | 5,5                          |
| Participant 15                    | 4                            |

Taula 2. Temps d'execució per participant

Observacions del test:

- La majoria de participants (9 de 15) provaven de canviar el perfil entre usuari i professional tot i no ser professionals.

- Alguns dels participants (4 de 15) no tenien massa clar quan posar-se les ulleres anàglif i quan treure-les.

5.4.2. Resultats de les entrevistes post-test

- Ha tingut algun problema a l'hora de trobar un test binocular dins l'aplicació?

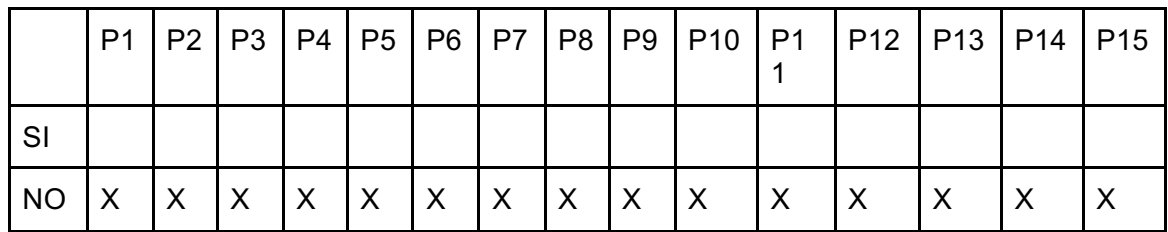

Taula 3. Resposta dels 15 participants.

- Perquè ha utilitzat l'aplicació amb perfil usuari/professional? (segons cada cas)
	- 1 És el meu perfil
	- 2 Tenia curiositat
	- 3 Volia veure què hi havia de diferent

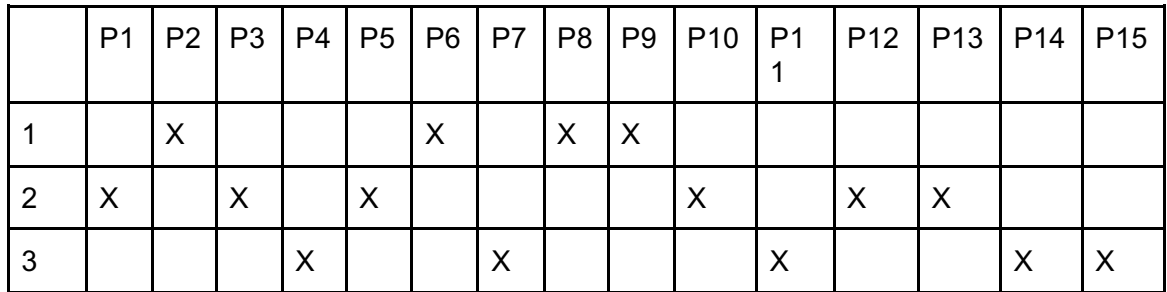

Taula 4. Resposta dels 15 participants.

- Ha trobat entenedores les instruccions del test realitzat?

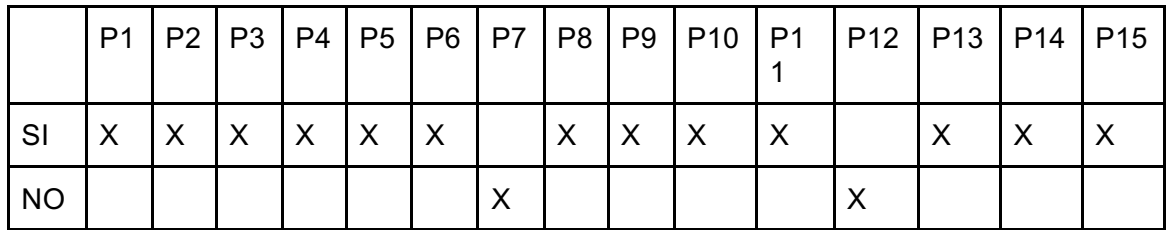

Taula 5. Resposta dels 15 participants.

- Com milloraria l'aplicació?
	- Al tenir perfil usuari i professional dona la sensació que el d'usuari és menys complert. (7 participants de 15)
	- Posaria tota l'aplicació amb les ulleres posades, instruccions i test. (2 participants de 15)
	- Afegiria tests "normals" de miopia, … per fer-la més complerta. (2 participants de 15)

# 5.5. Conclusions de l'estudi

De l'estudi d'usabilitat se'n extreu que el sistema de navegació és clar gràcies a les fletxes i botons.

També es pot veure que tot i que la majoria de participants no eren professionals òptics (1 participant de 15), molts han utilitzat el prototip amb el perfil de professional, perquè pensaven que si l'utilitzaven com a usuari tindrien menys resultats o que aquests serien menys precisos.

# 6. Preproducció

# 6.1. Mesura de valors RBG

Prèviament al desenvolupament del prototip s'han pres diferents mesures per comprovar quins valors RGB havien de tenir els colors cian i vermell per formar les imatges amb anàglif sense que es formessin el que s'anomena fantasmes.

Els fantasmes en anàglif es donen quan el valor RGB del cian o del vermell no correspon al valor del filtre utilitzat en les ulleres, d'aquesta manera al observar un motiu amb sistema anàglif podem veure les imatges representades en cian/vermell com una espècie de miratge en blanc o en negre, entorpint la correcte visualització dels elements anàglif.

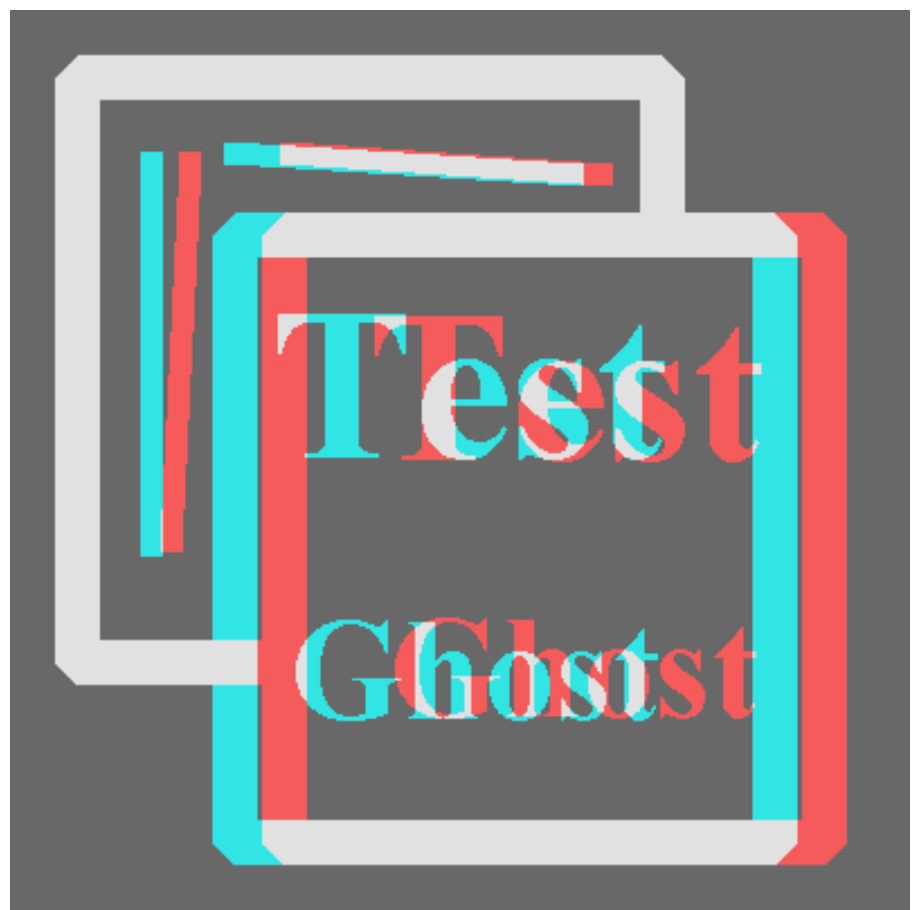

Figura 21. Element anàglif fet per a veure l'efecte dels fantasmes.

Per aquesta tasca s'ha mesurat la luminància i la transmitància de diferents mescles de RGB per a fer el color cian, el color vermell i el gris del fons partint del dispositiu iPhone 6 Plus d'Apple i unes ulleres anàglif. Per a poder fer aquestes mesures s'ha utilitzat un espectroradiòmetre del grup GOAPI situat a la FOOT de la UPC.

Procés per a les mesures:

- 1. Prèviament a mesurar, es genera un arxiu pdf amb diverses planes, on cada una d'elles té una combinació de gris, cian i vermell diferent.
- 2. Un cop al laboratori de la FOOT, es col·loca el dispositiu amb el pdf davant l'espectroradiòmetre, de manera que quedin paral·lels.
- 3. La pantalla del dispositiu ha d'estar neta i tenir el màxim de brillantor possible i per a més comoditat és recomanable treure l'opció de repòs, ja que sinó la intensitat de la brillantor anirà canviant i fins i tot es posarà en negre, per el que haurem d'anar engegant la pantalla cada vegada.
- 4. Amb el espectroradiòmetre ben calibrat i l'habitació amb poca llum, es pot començar amb les mesures, l'espectroradiòmetre té un visor des del qual es pot comprovar quina zona estem mesurant.
- 5. Com que es vol mesurar els colors tenint en compte els filtres anàglifs de les ulleres, es col·loca primer un filtre davant l'òptica de l'espectroradiòmetre i un cop fetes totes les mesures amb un filtre, es repeteix amb l'altre.
- 6. Les dades es van visualitzant i emmagatzemant amb un programa que s'anomena spectrawin. D'on s'exporten els resultats en arxius excel<sup>19</sup>.
- 7. Després es comprova quina combinació RGB és la més adient per a cian, vermell i gris.

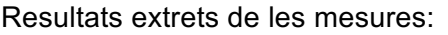

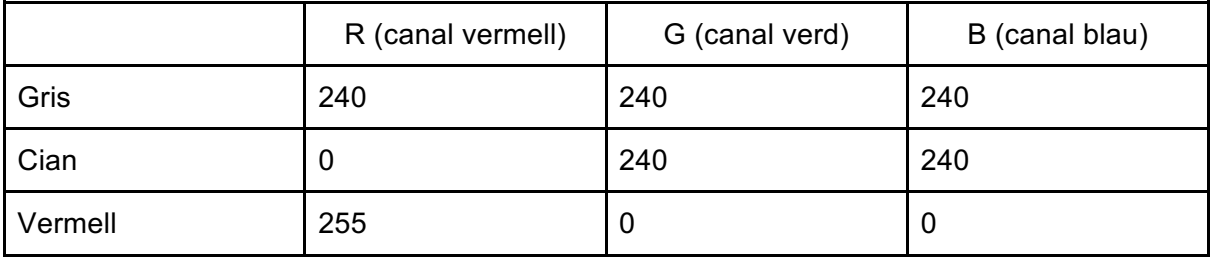

Taula 6. Resultats de les mesures segons valors RGB.

 <sup>19</sup> Arxius disponibles a l'annex de la memòria.

# 6.2. Estructura de l'aplicació

#### 6.2.1. Tests visuals a desenvolupar

Degut al gran nombre de tests possibles sobre la visió binocular que es poden fer, s'ha hagut d'acotar el nombre de tests per al desenvolupament del prototip de l'aplicació per aquest treball final de grau.

D'aquesta manera és tenen en compte tests per a la disparitat de fixació o per a mesurar l'heterofòria però en una versió final i no en aquest prototip.

Inicialment es realitzarà el test W4LT per determinar si l'usuari/pacient té visió binocular o si per el contrari no en té i per tant no podrà realitzar els tests següents.

El següent test d'aquest prototip és un test d'estereoagudesa per determinar quants segons d'arc de visió binocular té el pacient/usuari.

6.2.1.1. Test W4LT

Per al test W4LT tan sols es necessita mostrar quatre cercles en posició diamant sobre fons negre, tot seguit es preguntarà què ha vist en el test (només en el cas d'usuari no professional de la visió) i depenen del resultat es procedirà a la pantalla de selecció de test de visió binocular o bé es recomanarà veure un professional de la visió (en el cas d'un resultat poc òptim i que no faci el test un professional de la visió).

#### 6.2.1.2. Test d'estereoagudesa

Per poder realitzar correctament aquest test necessitem crear una referència visual d'espai sense sistema anàglif. D'aquesta manera l'usuari/pacient podrà determinar més fàcilment si veu el motiu amb profunditat agafant com a referència els elements sense anàglif.

Aquests elements consten amb un marc negre al voltant de la zona de la pantalla sense arribar a tocar el marge, i dos rectangles negres de la mateixa mida del que després realitzarem amb sistema anàglif.

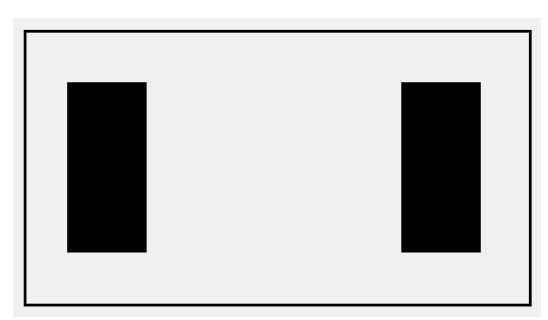

Figura 22. Elements sense sistema anàglif del test

## 6.2.2. Navegació

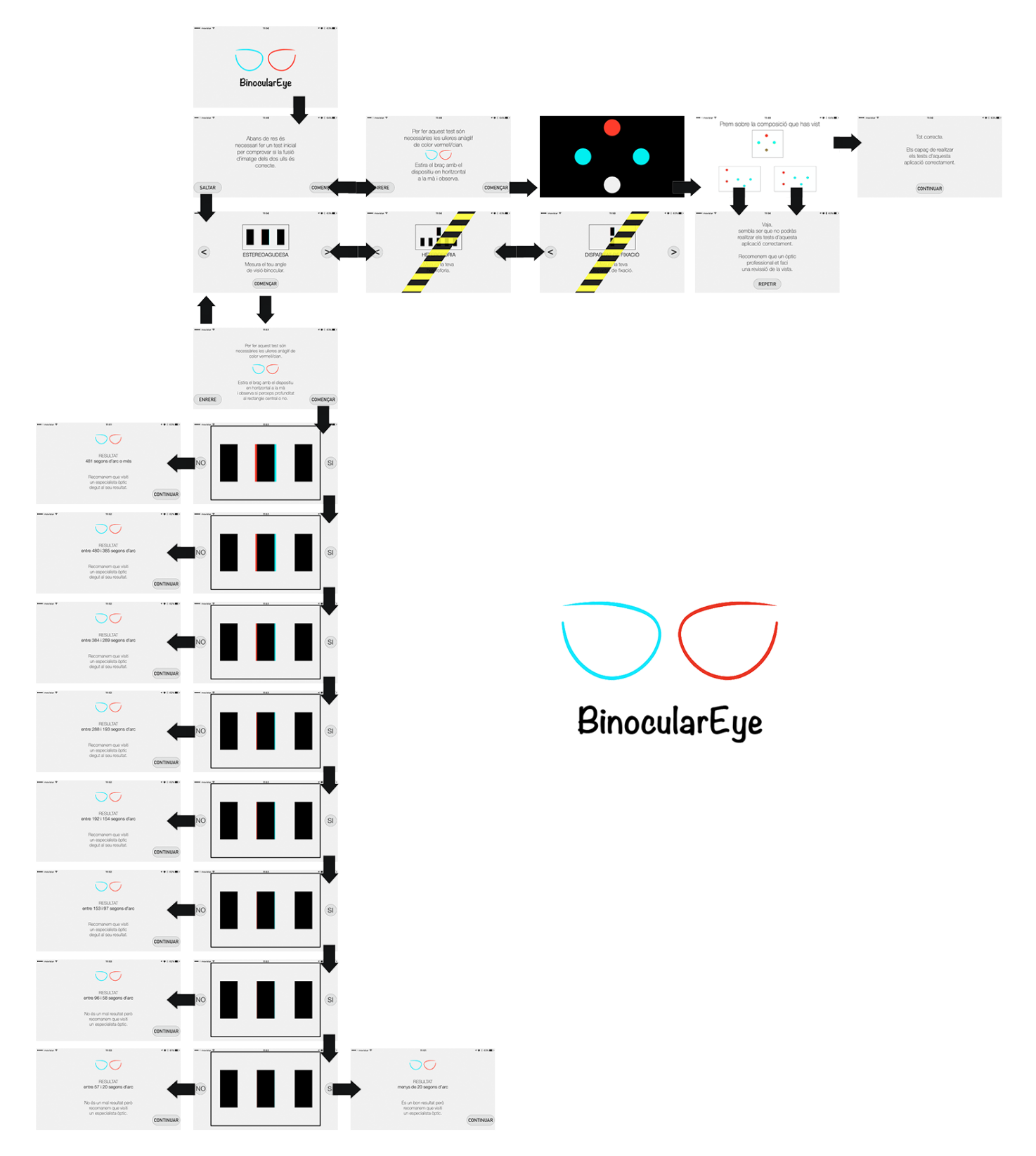

Figura 23. Esquema de la navegació de l'aplicació.

# 7. Producció

# 7.1. Disseny gràfic de l'aplicació

### 7.1.1. Antecedents gràfics

Per a l'elaboració del material gràfic de l'aplicació BinocularEye s'ha cercat diferents aplicacions visuals i s'ha analitzat el seu contingut gràfic a nivell cromàtic, compositiu i tipogràfic.

Vision Test:

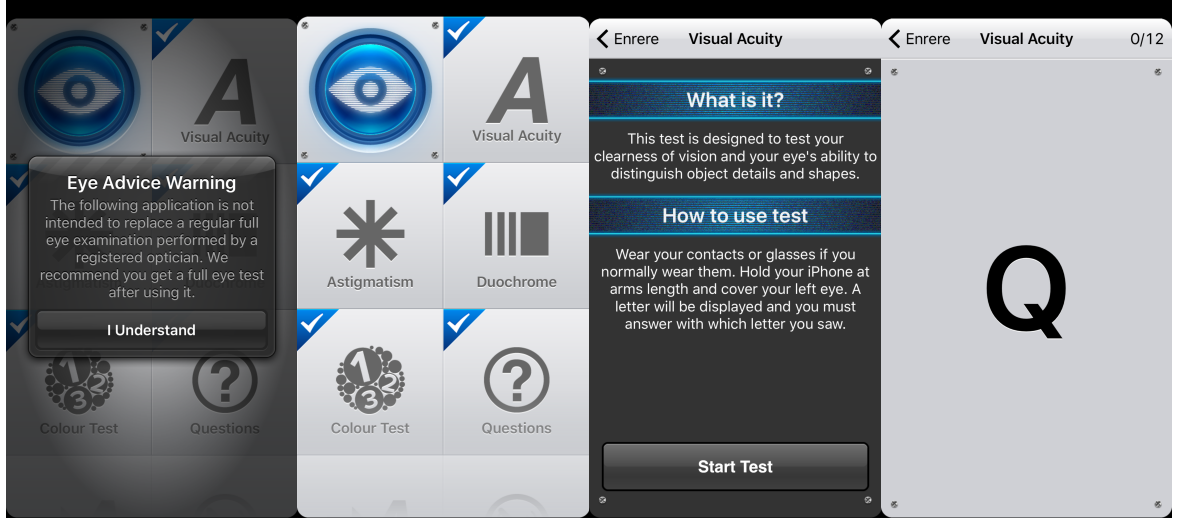

Figures 24 - 27. Captures de pantalla de l'aplicació Vision Test

Utilitza una gama de colors neutre, amb diferents opacitats de gris. El color blau del logotip és el color que fa servir per destacar algun element.

La tipografia utilitzada es de pal sec per a facilitar la lectura, ja que al tractar-se d'una aplicació de tests visuals és lògic pensar que molta gent que la utilitzarà tindrà algun tipus de problema visual.

Utilitza una composició modular, amb una jerarquia vertical. L'aplicació no té animacions i és de caràcter estàtic.

#### Dr. Lopez:

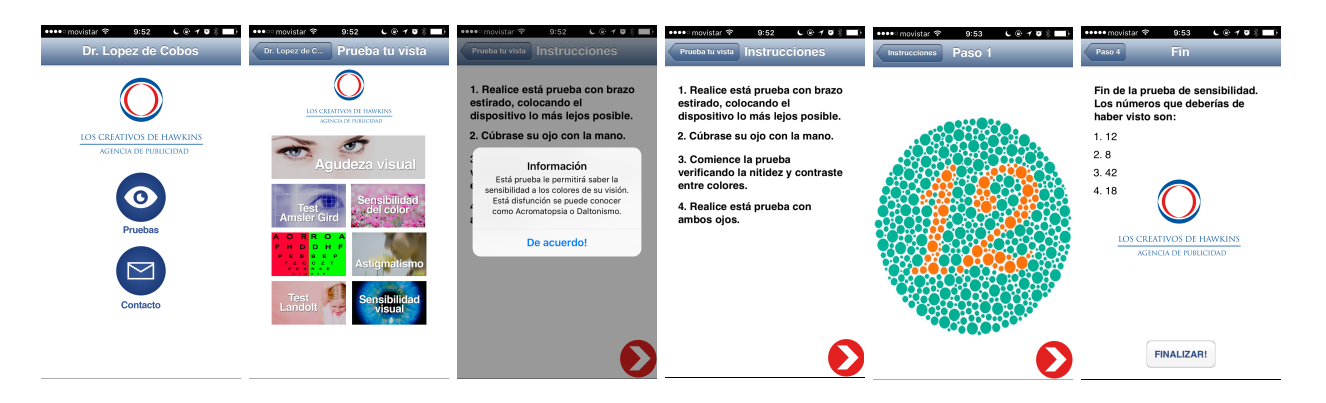

Figures 28 - 33. Captures de pantalla de l'aplicació Dr. Lopez

Amb una imatge més clara que l'aplicació anterior gràcies a l'ús del color blanc de fons, l'aplicació Dr. Lopez segueix una línia més simple, amb una estructura modular i una jerarquia clarament vertical.

S'ha jugat amb el pes de la tipografia, utilitzant pal sec bold per a les instruccions i els títols, mentre que el test de les alertes i els resultats utilitza el pes regular de la tipografia.

Per a la navegació utilitza tant botons simples amb la lletra de color blau, com botons geomètrics de gran mida i color vermell.

Visio Test del Centre d'Oftalmologia Barraquer:

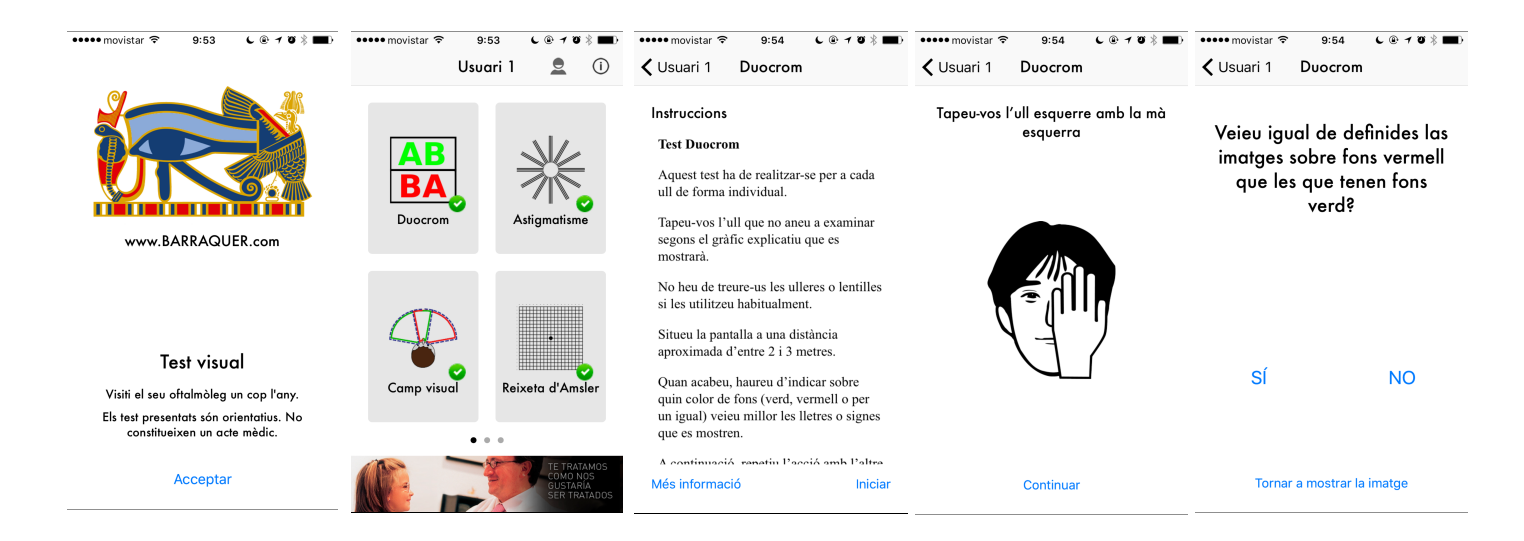

Figures 34 - 38. Captures de pantalla de l'aplicació Visio Test

L'aplicació Visio Test utilitza un fons neutre de color blanc, fet que mostra més simplicitat i alhora més professionalitat. La seva gamma cromàtica en general és de tons neutres, a excepció dels elements de navegació que o són blaus o bé negres.

S'ajuda amb pictogrames a l'hora de donar les instruccions immediates als tests, també d'estil simple i lineal.

Pel que fa a l'ús de la tipografia, n'utilitza dues, una de pal sec per a tots els textos de l'aplicació i la navegació, a excepció de les instruccions, on utilitza una tipografia amb serifa.

La jerarquia és vertical igual que a les dues aplicacions anteriors, mantenint l'ordre de lectura de dalt a l'esquerra a abaix a la dreta.

Tot i la utilització de mòduls geomètrics per a l'elecció del test, també incorpora varies pàgines laterals amb més tests a fer.

#### Conclusions:

En general es pot veure un clar predomini de colors neutres, sobretot del blanc i el negre, ja que al tractar-se d'aplicacions destinades a fer tests visuals no es vol que hi hagi elements de distracció o que puguin confondre l'usuari.

La tipografia de pal sec ajuda a la lectura dels textos curts, com ara els textos de les instruccions o dels resultats.

La jerarquia vertical utilitzant mòduls geomètrics fa que les aplicacions siguin estàtiques i faltes de dinamisme.

Tot aquest conjunt d'elements fa que visualment les aplicacions de tests visuals semblin poc modernes, desfasades i fins i tot donin sensació de poca professionalitat.

L'ús de pictogrames o petites icones ajuda a l'usuari a llegir d'una manera més amena el contingut del text, mentre aquest no sigui excessiu, ja que pel contrari, al veure una gran quantitat de text la majoria d'usuaris ni tan sols comencen a llegir-ho.

#### 7.1.2. Gama de colors

S'ha utilitzat una gama de colors neutre, tenint un gris gairebé blanc de fons, amb els elements de navegació utilitzant dos grisos i el color negre per al text.

Per a tots els elements amb sistema anàglif s'ha utilitzat el color cian i el vermell.

Colors utilitzats:

Gris molt clar

R: 240 G: 240 B: 240

Aquest color s'ha utilitzat de fons per a les diferents pantalles, ja que al ser gairebé blanc transmet la mateixa simplicitat i netedat que aquest, però alhora manté la vista més relaxada ja que rep una mica menys d'intensitat.

També és el color que posat de fons amb combinació del cian i el vermell mesurats, minimitza l'aparició de fantasmes en el sistema anàglif, extret de les mesures fetes amb l'espectroradiòmetre.

Gris clar

R: 224 G: 224 B: 224

Aquest color s'ha utilitzat de fons per als botons de la navegació.

#### Gris fosc

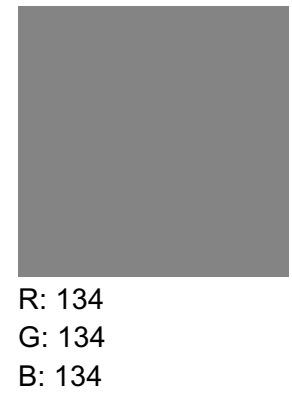

Aquest color s'ha utilitzat de vora per als botons de la navegació.

#### Gris casi Negre

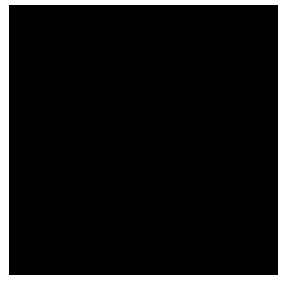

#### R: 44 G: 44

B: 44

Aquest color s'ha utilitzat per als textos, ja que tot i ser un color negre, no arriba a ser un negre absolut. D'aquesta manera s'aconsegueix mantenir una molt bona llegibilitat dels textos alhora que mantenim la vista més relaxada.

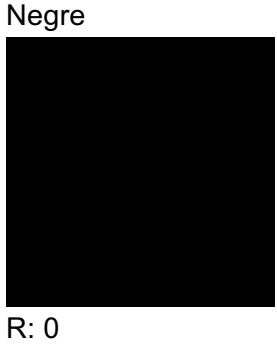

G: 0 B: 0

Aquest color s'ha utilitzat a dins dels tests per a poder aconseguir l'efecte anàglif.

#### Cian

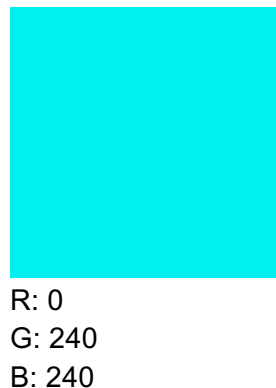

Aquest color s'ha utilitzat a dins dels tests per a poder aconseguir l'efecte anàglif, és la composició RGB que es va extreure de les mesures amb l'espectroradiòmetre. També és el color cian utilitzat en el logotip i els pictogrames de l'aplicació.

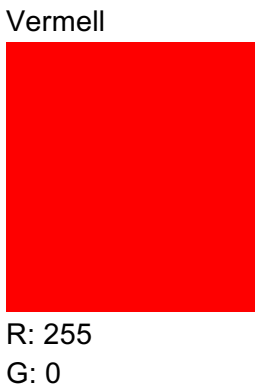

B: 0

Aquest color s'ha utilitzat a dins dels tests per a poder aconseguir l'efecte anàglif, és la composició RGB que es va extreure de les mesures amb l'espectroradiòmetre. També és el color vermell utilitzat en el logotip i els pictogrames de l'aplicació.

#### 7.1.3. Tipografia

S'ha escollit la tipografia DIN, una tipografia de pal sec realista que sol ser utilitzada per al tràfic i per aplicacions administratives i tècniques. Gràcies a la seva llegibilitat i simplicitat, i amb un disseny sense ornaments ni floritures, s'utilitza per a aplicacions que necessiten senzillesa, llegibilitat i sensació de professionalitat.

# The quick brown fox jumps over the lazy dog. ABCDEFGHIJKLMNOPQRSTUVWXYZ:..-() abcdefghijklmnopqrstuvwxyz0123456789

Figura 39. Mostra tipogràfica de la tipografia DIN 1451.

7.1.4. Disseny del logotip

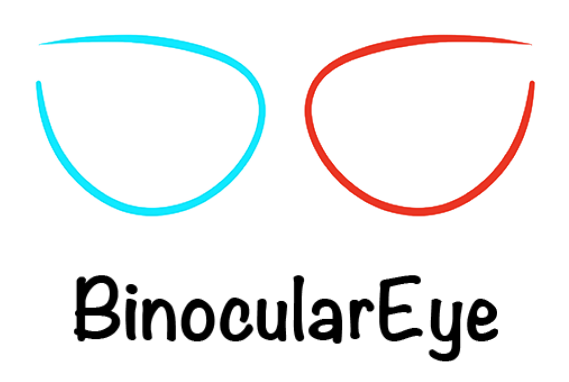

Figura 40. Logotip de BinocularEye

Per a dissenyar el logotip de l'aplicació, s'ha fer un dibuix esquemàtic de les ulleres anàglif en color vermell i cian, ja que és un factor clau per a la realització dels tests de l'aplicació, i s'ha afegit el nom de l'aplicació amb la tipografia Noteworthy.

# ABCDEFGHIJKLMNO PQRSTUVWXYZÀÅÉ abcdefghijklmnopqrst uvwxyzàåéîõøü&123 4567890(\$£€.,!?) 47

Figura 41. Mostra tipografia de la tipografia Noteworthy

S'ha escollit aquesta tipografia ja que dona la sensació d'escriptura manual però tot i així permet una gran llegibilitat, alhora que crea un balanç entre creativitat i professionalitat.

#### 7.1.5. Disseny del prototip inicial

Per a les primeres proves de navegació i per a la prova d'usabilitat, s'ha realitzat un prototip de l'aplicació.

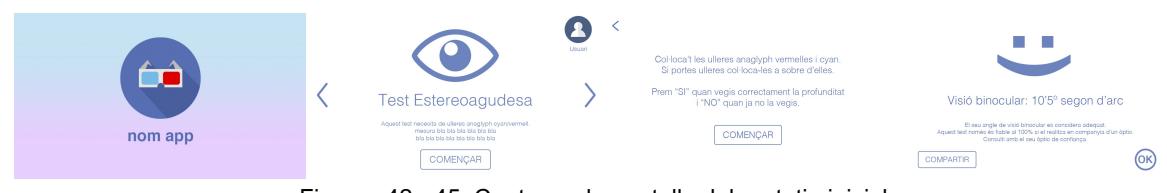

Figures 42 - 45. Captures de pantalla del prototip inicial.

Per al prototip es va utilitzar un disseny simple d'un sol color sobre blanc, blau per als usuaris corrents i verd per als professionals òptics.

Per a la pantalla inicial es va dissenyar un logotip amb unes ulleres de sistema anàglif com a motiu principal, en aquest punt del desenvolupament de l'aplicació encara no s'havia decidit un nom per a l'aplicació.

#### 7.1.5. Disseny dels elements de navegació

S'ha volgut dissenyar l'aplicació Binocular Eye d'una manera simple i ordenada, que permetés una clara visualització dels elements i un ràpid coneixement de la navegació. És per això que s'han usat botons com a elements de navegació, amb text clar i en majúscules per una millor i més breu llegibilitat.

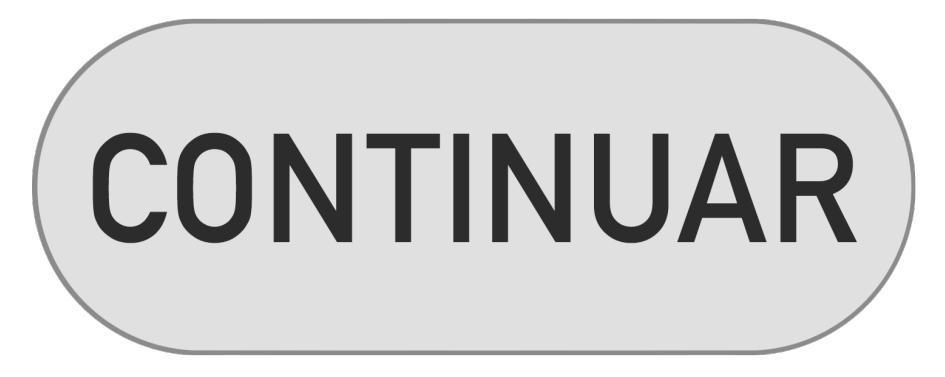

Figura 46. Exemple de botó de navegació de l'aplicació.

# 7.2. Programació

Aquesta aplicació ha estat desenvolupada amb el llenguatge de programació Javascript i amb el sistema d'etiquetes HTML i CSS.

En aquest apartat s'explica les funcions més especials de l'aplicació.

#### 7.2.1. Funcions especials

#### 7.2.1.1 Funció per fixar horitzontalment l'aplicació

exemple: setTimeout(function(){ window.location.href="nomdelhtmlaonvolemanar.html"}, 3000);

Aquesta funció permet fer una acció passat un determinat temps(en mil·lisegons). A l'aplicació s'ha utilitzat per a passar d'una pàgina a una altre automàticament sense cap interacció amb l'usuari.

#### 7.2.1.2 Funció setTimeout

exemple: setTimeout(function(){ window.location.href="nomdelhtmlaonvolemanar.html"}, 3000);

Aquesta funció permet fer una acció passat un determinat temps(en mil·lisegons). A l'aplicació s'ha utilitzat per a passar d'una pàgina a una altre automàticament sense cap interacció amb l'usuari.

#### 7.2.1.3 Funció getPPI

#### exemple:

```
function getPPI(){
        var div = document.createElement("div");
        div.style.width="1in";
        var body = document.getElementsByTagName("body")[0];
        body.appendChild(div);
        var ppi = document.defaultView.getComputedStyle(div, null).getPropertyValue('width');
        body.removeChild(div);
```

```
var ppi = parseFloat(ppi);
return ppi
}
```
Aquesta funció retorna el valor de ppi té el dispositiu on està funcionant l'aplicació.

7.2.1.4 Valors d'amplada i alçada del dispositiu mòbil

#### exemple:

var alcada = screen.height; var amplada = screen.width;

Amb l'ús d'aquestes variables es pot saber la mida en píxels de la pantalla on està funcionant l'aplicació.

7.2.1.5 Càlcul de la mida del píxel

exemple:

var pix = 25,4 / ppi ;

Amb l'ús d'aquesta formula es calcula la mida del píxel.

7.2.1.6 Càlcul del grau d'estereoagudesa

exemple:

```
var grautest = pixtest * pix
var estereoagudesa = (grautest / 600) * (648000 / Math.PI) ;
```
Amb l'ús d'aquesta formula es calcula el grau d'estereoagudesa, on pixtest és el desplaçament en píxels del cian i el vermell en el test i 600 és la distància a la que es visualitza la prova (braços estirats = 60 cm = 600 mm).

# 8. Gestió del projecte

# 8.1. Planificació

Per planificar les tasques del projecte s'ha utilitzat l'eina de planificació de projectes gratuïta *google drive gantter* que permet realitzar un projecte de tipus gantt.

S'ha dividit el projecte en diferents Paquets de treball segons la disciplina i la temàtica de cada part del projecte, de manera que s'ha fet una planificació de tasques simple i entenedora.

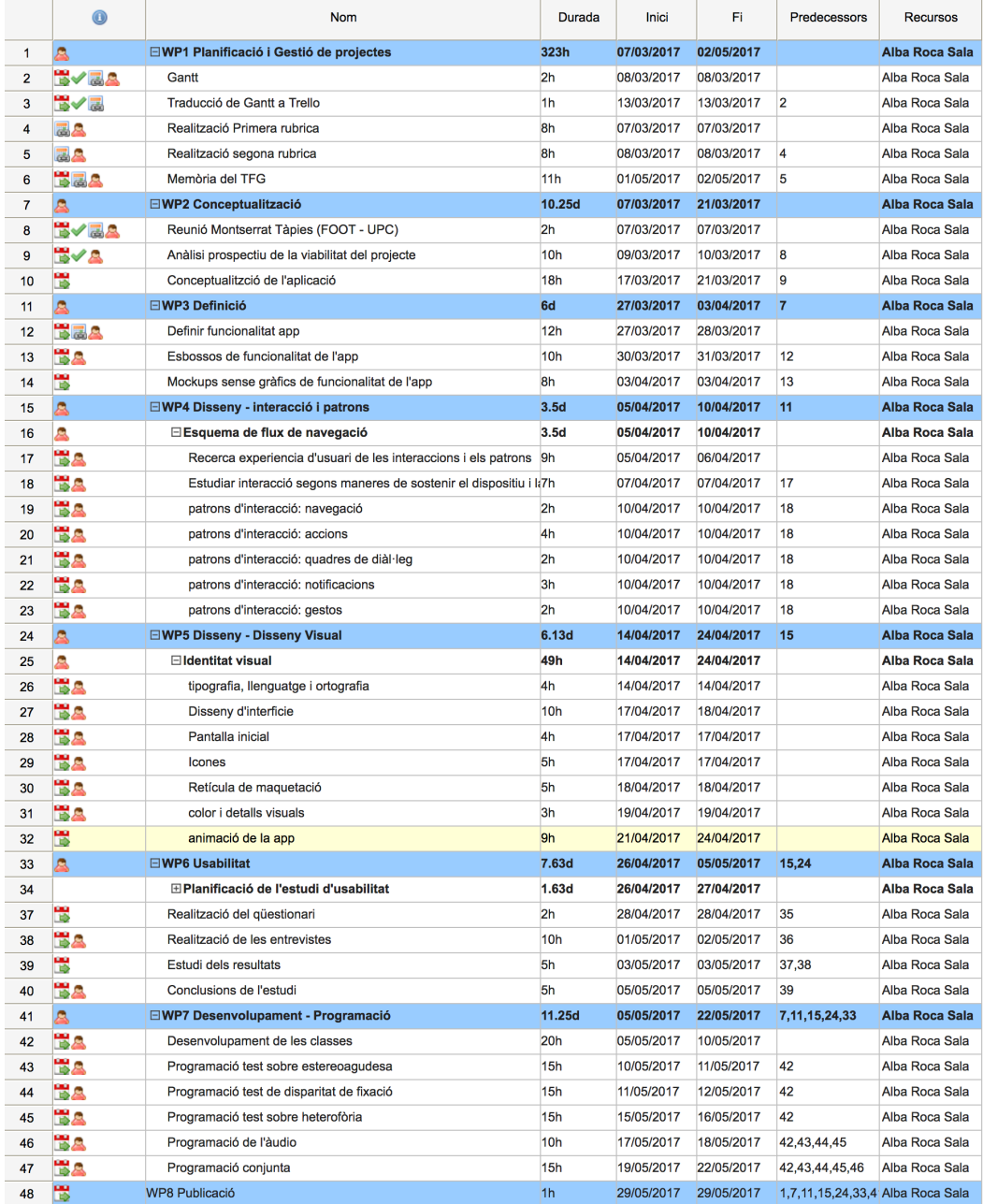

Figura 47. Extret del fitxer adjunt anomenat RocaA\_TFG\_Gantt.xlsx

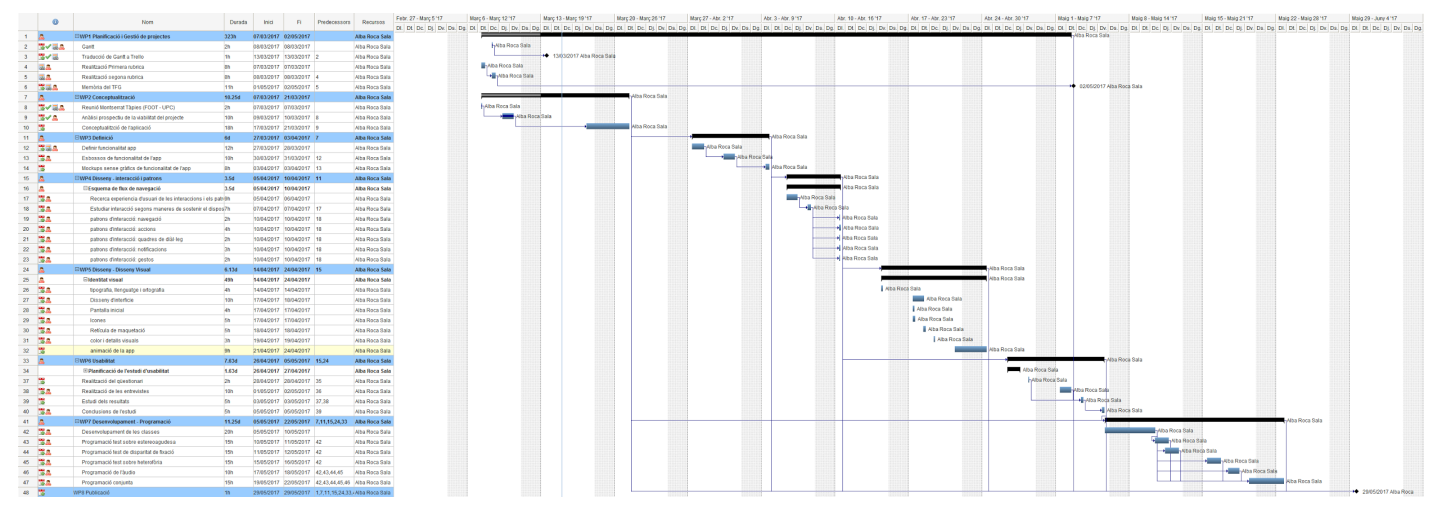

Figura 48. Extret del fitxer adjunt anomenat RocaA\_TFG\_Gantt.xlsx

A la figura es pot veure la relació entre les diferents tasques i fites del projecte.

# 8.2. Metodologia i eines de gestió

Per la planificació del projecte s'ha realitzat un arxiu gantt amb totes les tasques a desenvolupar, sent un primer pas per a la gestió del projecte. Les tasques i relacions entre elles especificades al Gantt s'han traslladat desprès a l'eina de gestió de projectes Trello per a un fàcil accés des de qualsevol lloc des de dispositius mòbils, i per tant amb sistemes de notificacions.

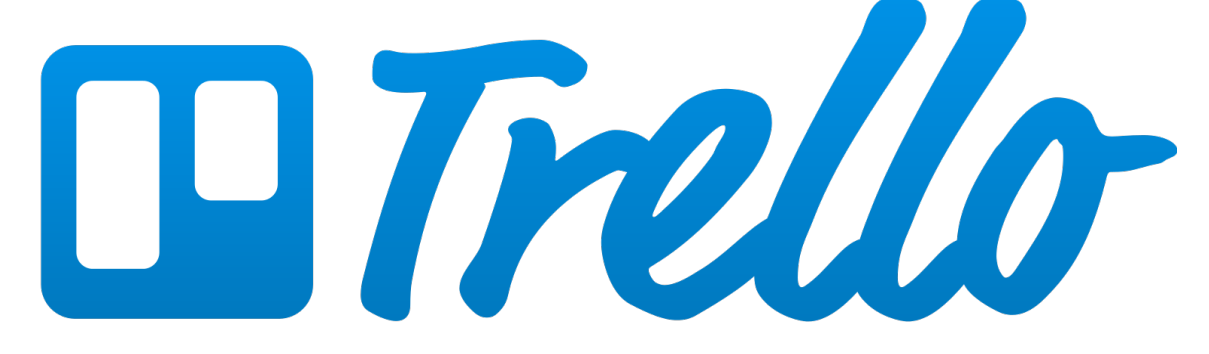

Figura 49. Logotip de l'eina de gestió Trello

**Trello:** És una eina de gestió que organitza les tasques en un conjunt de grups a mode de tauler de notes. És una eina que pot utilitzar un sol usuari o bé varis, per aquest treball final de grau l'utilitzaria només una sola persona.

Al ser una eina totalment gratuïta, permet utilitzar tot el seu potencial directament i des d'un primer moment.

Trello pot agrupar varis projectes amb les notes corresponents a cada un d'ells per separat, de manera que les tasques i notes de cada projecte no interfereixin entre projectes diferents al seu.

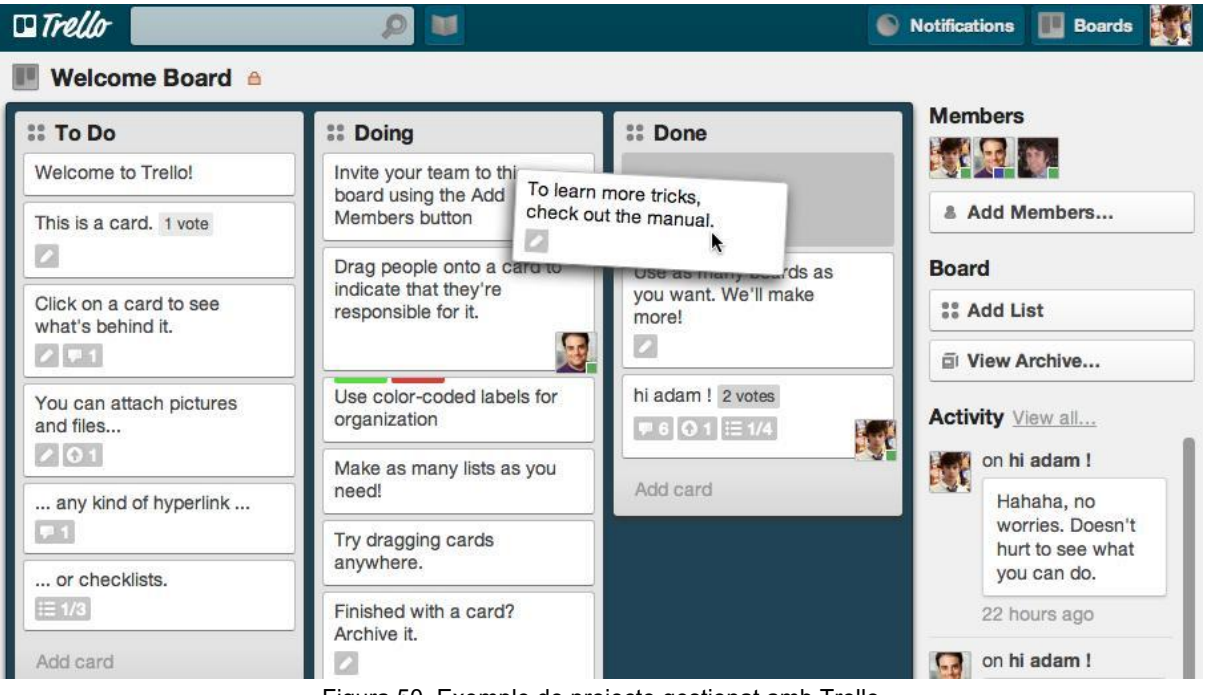

Figura 50. Exemple de projecte gestionat amb Trello

Cada projecte està representat per taules, que contenen llistes que alhora contenen les targetes que corresponen a les tasques. Les targetes han de passar d'una llista a una altre, reflexant el flux de treball d'un projecte, des de la idea fina a l'execució. Les targetes accepten comentaris, arxius adjunts, votació, dates i etiquetes amb diferents colors per a poder classificar-les. També s'ha valorat favorablement la possibilitat de rebre notificacions segons les dates especificades a cada tasca.

S'ha escollit Trello com a eina de gestió d'aquest projecte per la seva relació facilitat d'ús / versatilitat, ja que no només té aplicació d'ordinador sinó que es pot accedir i modificar la informació des de qualsevol smartphone.

## 8.3. Planificació de recursos i pressupost

#### 8.3.1. Elements que suposen una despesa

Per aquest projecte s'ha diferenciat tres centres de despeses: despesa de transport, equipament amortitzable i material fungible tal i com mostra la Figura 51.

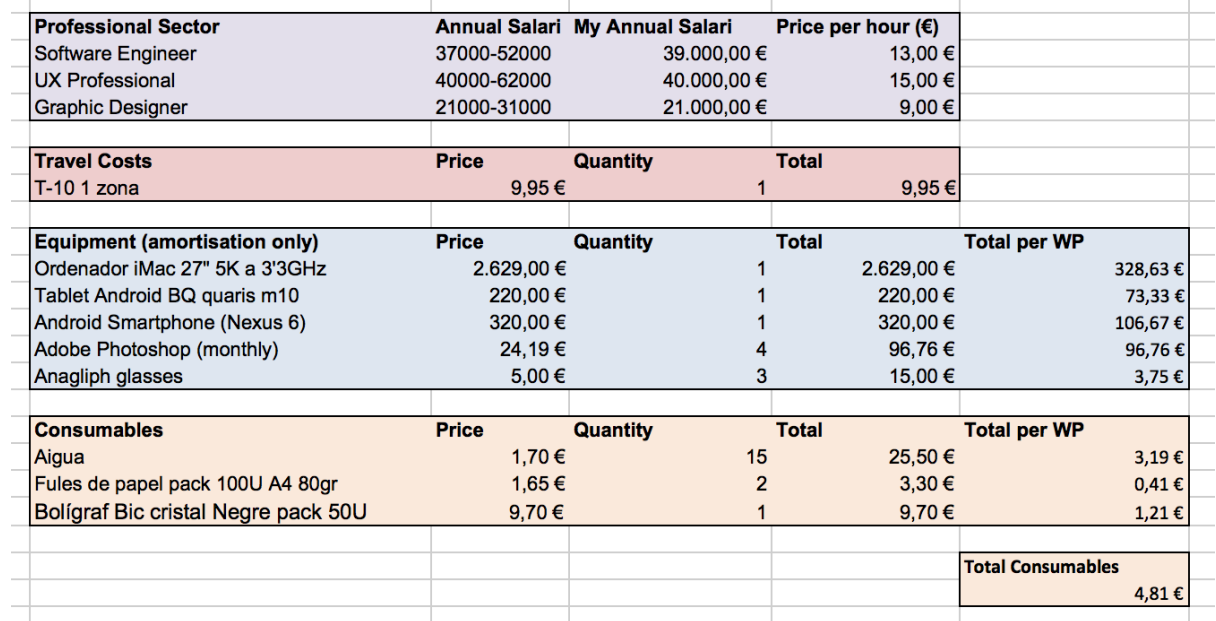

Figura 51. Extret del fitxer adjunt anomenat RocaA\_TFG\_Pressupost.xlsx

#### 8.3.2. Pressupost del projecte

Aquest treball final de grau és un projecte unipersonal, pel que a l'hora de fer el pressupost s'ha tingut en compte que es tractava d'una sola persona.

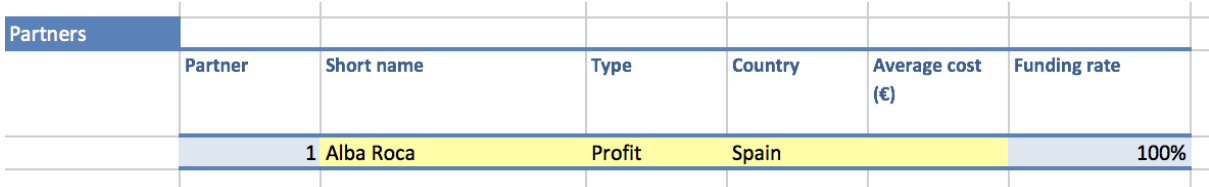

Figura 52. Extret del fitxer adjunt anomenat RocaA\_TFG\_Pressupost.xlsx

Tot i que sigui una única persona qui desenvolupa el projecte, hi ha diferents paquets de feina diferenciats, segons la disciplina i el tipus de feina a realitzar.

En concret s'ha assignat 8 unitats de treball diferents com es pot veure a la Figura 53.

| <b>Work packages</b> |                 |                  |                  |                                    |  |  |  |  |  |  |  |
|----------------------|-----------------|------------------|------------------|------------------------------------|--|--|--|--|--|--|--|
|                      |                 |                  |                  |                                    |  |  |  |  |  |  |  |
|                      |                 | <b>Type</b>      | <b>WP</b> leader | <b>WP Title</b>                    |  |  |  |  |  |  |  |
|                      | WP <sub>1</sub> | Management       | Partner 1        | Planificació i Gestió de Projectes |  |  |  |  |  |  |  |
|                      | WP <sub>2</sub> | Management       | Partner 1        | Conceptualització                  |  |  |  |  |  |  |  |
|                      | WP <sub>3</sub> | <b>Technical</b> | Partner 1        | Definició                          |  |  |  |  |  |  |  |
|                      | WP4             | <b>Technical</b> | Partner 1        | Disseny - Interacció i Patrons     |  |  |  |  |  |  |  |
|                      | WP <sub>5</sub> | <b>Creative</b>  | Partner 1        | Disseny - Disseny visual           |  |  |  |  |  |  |  |
|                      | WP <sub>6</sub> | <b>Usability</b> | Partner 1        | <b>Usabilitat</b>                  |  |  |  |  |  |  |  |
|                      | WP7             | <b>Technical</b> | Partner 1        | Desenvolupament - Programació      |  |  |  |  |  |  |  |
|                      | WP8             | <b>Technical</b> | Partner 1        | Publicació                         |  |  |  |  |  |  |  |
|                      |                 |                  |                  |                                    |  |  |  |  |  |  |  |

Figura 53. Extret del fitxer adjunt anomenat RocaA\_TFG\_Pressupost.xlsx

Per a la realització del pressupost s'ha tingut en compte el sector de cada Paquet de Treball (WP) i la remuneració mitjana per algú sense experiència en cap dels sectors tal i com es contempla en la Figura  $51^{20}$ .

Per a calcular l'amortització de l'equipament s'ha tingut en compte en quants paquets de treball (WP) s'utilitzava, per així poder quadrar-ho amb el pressupost segons WP tal i com mostra la Figura 51.

El cost total del projecte tenint en compte les despeses i la remuneració del treballador ascendeix a un total de 8.937 € com es pot veure a la Figura 54.

|         | Equipment (amortisation only)        | 329           | 329                                | 329                                   | 512   | 429                         | 512      | 512                                    | 329       | 3.281 | 37%  |
|---------|--------------------------------------|---------------|------------------------------------|---------------------------------------|-------|-----------------------------|----------|----------------------------------------|-----------|-------|------|
|         | Consumables                          |               |                                    |                                       |       |                             |          |                                        |           | 39    | 0%   |
|         | Other direct costs                   | $\Omega$      |                                    |                                       |       |                             |          |                                        |           |       | 0%   |
|         | Subcontracting                       |               |                                    |                                       |       |                             |          |                                        |           |       | 0%   |
|         | <b>Total direct costs</b>            | 783           | 733                                | 853                                   | 894   | 884                         | 967      | 1,687                                  | 346       | 7.149 | 80%  |
|         | <b>Indirect costs</b>                | 196           | 183                                | 213                                   | 224   | 221                         | 242      | 422                                    | 87        | 1.787 | 20%  |
|         | <b>Total budget (eligible costs)</b> | 979           | 917                                | 1.067                                 | 1.118 | 1.10                        | 1.209    | 2.109                                  | 433       | 8.937 | 100% |
| Funding | <b>Requested EC funding</b>          | 979           | 917                                | 1.067                                 | 1.118 | 1.10                        | 1.209    | 2.109                                  | 433       | 8.937 |      |
|         |                                      |               |                                    |                                       |       |                             |          |                                        |           |       |      |
|         |                                      |               |                                    |                                       |       |                             |          |                                        |           |       |      |
|         |                                      |               | <b>Budget categories</b>           |                                       |       |                             |          | <b>Funding</b>                         |           |       |      |
|         |                                      |               |                                    |                                       |       |                             |          |                                        | Requested |       |      |
|         |                                      | <b>Direct</b> |                                    |                                       |       |                             |          | Reimbursem Maximum amount of amount of |           |       |      |
|         |                                      |               | personnel costs Other direct costs | Subcontracting costs   Indirect costs |       | <b>Total eligible costs</b> | ent rate | the grant                              | the grant |       |      |
|         | Partner <sub>1</sub>                 | 3.820         | 3.329                              |                                       | 1.787 | 8.937                       | 100%     | 8.937                                  | 8.937     |       |      |

Figura 54. Extret del fitxer adjunt anomenat RocaA\_TFG\_Pressupost.xlsx

<sup>20</sup> Utilitzant eines per calcular el salari mitjà i el salari anual descrites a la bibliografia.

## 8.4. Valoració de riscos i contingències

#### 8.4.1 Risc 1: Acotació de contingut

Donada la gran quantitat de característiques de la visió binocular hi ha l'opció de fer una aplicació amb un volum de treball molt elevat, pel que s'ha decidit solucionar-ho realitzant en aquest prototip primerament un sol test visió binocular i un test inicial per així reduir el volum del projecte a l'adequat per a un treball final de grau.

#### 8.4.2. Risc 2: Problemes durant el desenvolupament de

l'aplicació

L'assignatura on s'ensenya a programar en el llenguatge de programació Java es cursa paral·lelament a la realització del TFG, pel que la resolució d'alguns problemes que puguin sorgir durant el desenvolupament del TFG hauran de solucionar-se abans d'haver assolit alguns coneixements durant l'assignatura. Es solucionarà gràcies a l'ajut de professors experts en el llenguatge de programació Java i consultant a pàgines d'internet basades en respondre dubtes de programació.

Així mateix no s'ensenya el llenguatge de programació Swift durant el grau, i els coneixements que en tinc no són suficients per a poder fer aquest tipus d'aplicació.

És per això que tot i que en un principi es contemplava l'opció de fer dues apps natives, s'ha decidit fer aquest prototip de manera híbrida tant per a iOS i Android, utlitzant etiquetes html, css i llenguatge Javascript.

## 8.5. Aparells i programari utilitzat

#### 8.5.1. Programari

**Apache Cordova/PhoneGap:** És un entorn de desenvolupament d'aplicacions mòbils, originalment creat per Nitobi, posteriorment comprat per Adobe que va alliberar el codi.

Permet als programadors de software construir aplicacions per a dispositius mòbils utilitzant CSS3, HTML5 i javascript enlloc d'utilitzar APIs específiques de cada plataforma com Android, iOS o Windows Phone. Permet encapsular CSS, HTML i codi de Javascript depenent de la plataforma del dispositiu.

Les aplicacions resultants són del tipus hibrid, el que significa que no són ni una aplicació nativa(ja que tota la representació gràfica es realitza a través de vistes Web enlloc de framework natiu) ni tampoc purament basada en web (ja que poden estar empaquetades com aplicacions per a la seva distribució i tenen accés a APIs natives del dispositiu). A partir de la versió 1.9 es possible mesclar codi híbrid amb codi natiu.

S'ha utilitzat aquest entorn de desenvolupament d'aplicacions mòbils per a desenvolupar el codi de l'aplicació per a dispositius mòbils.

**Phonegap Build:** Eina gratuïta online d'Adobe que permet empaquetar un projecte fet amb Phonegap en arxius descarregables per a Android, iOS i Windows Phone. Permet afegir certificats per a cada una de les plataformes, si bé només és obligatori en iOS.

**Spectrawin:** És un software per a Windows de control dissenyat per proporcionar una interfície potent i fàcil d'usar per controlar i manipular dades de diferents aparells de mesura òptica relacionats amb les diferents qualitats de la llum. És capaç de mesurar la irradiància/resplendor espectral, la luminància, temperatura de color correlativa, Cromacitat CIE, L\*a\*b\*/L\*u\*v\*, E\*ab, E\*uv, transmitància, densitat òptica, reflectància,...

Spectrawin és el software utilitzat per poder visualitzar i gestionar les dades aconseguides amb l'espectrofotòmetre PR-715.

**Google Chrome:** És un navegador web desenvolupat per Google i compilat amb base a components de codi obert com la seva estructura de desenvolupament d'aplicacions.

**TextWrangler:** TextWrangler és una versió gratuïta de l'editor de text BBEdit. És un editor de text simple sense formateig o opcions d'estil. Pot llegir, obrir i editar arxius amb llenguatge: ANSI C, C++, CSS, Fortran 95, HTML, Java, Javascript, JSP, Lasso, Object Pascal, Objective-C, Objective-C++, AppleScript, Perl, PHP, Python, Rez, Ruby, Setext,

SQL(inclòs Transact-SQL,PL/SQL, MySQL i PostgreSQL), Tcl, TeX, UIX shell scripts, XML, i YAML.

**Marvelapp.com:** Marvelapp és una pàgina web que permet realitzar prototips amb navegació entre pantalles de manera online. Es poden crear varis projectes de manera gratuïta, la versió de pagament inclou la descàrrega del prototip com a arxiu per a Android i iOS.

#### 8.5.2. Aparells

**Ulleres Anàglif:** s'utilitzen per a visualitzar imatges multiplexades en longitud d'ona. La percepció de profunditat en el sistema visual humà d'imatges en superfícies planes requereix l'ajuda d'experiències prèvies o d'objectes externs (com per exemple, les ulleres anàglif).

Les ulleres anàglif estan formades per dues lents o filtres, cadascuna amb un dels dos colors que componen la imatge que es vol visualitzar. D'aquesta manera actuen com a filtre

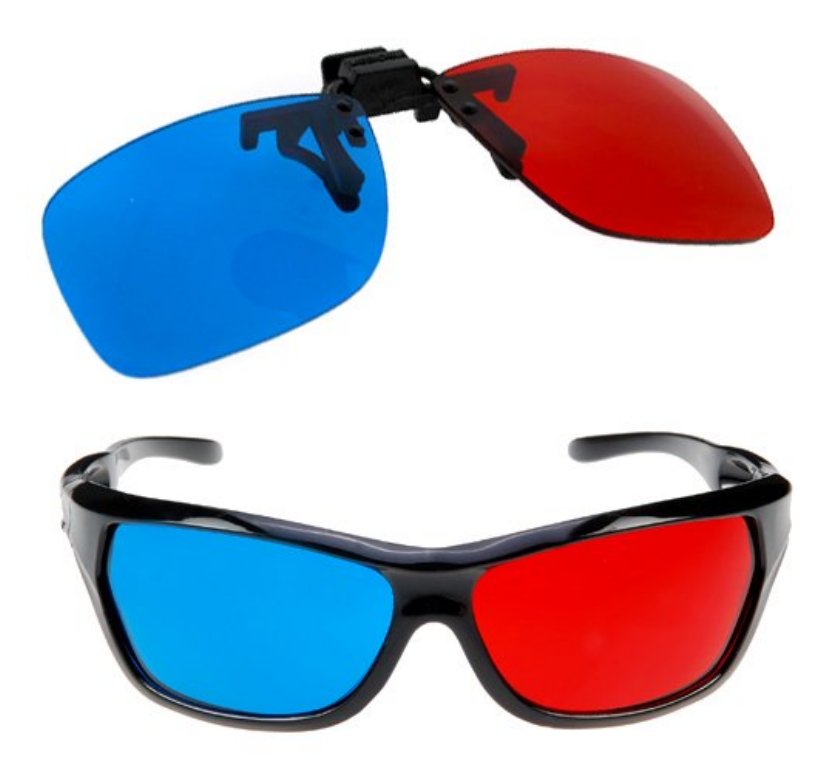

Figura 55. Ulleres anàglif normals i per a persones que ja usen ulleres

**SpectraScan PR-715:** Espectroradiòmetre del GOAPI<sup>21</sup> que mesura la radiació espectral o irradiació a través de varis rangs espectrals. Posseeix un sistema de medició òptica objectiva, podent mesurar llum des d'aproximadament 380nm a 780nm. Degut a la seva alta precisió s'utilitza com a instrument de referència en laboratoris d'investigació i desenvolupament.

Aquests tipus d'aparells són especialment ideals per casos on es necessitin mesures precises preses sota condicions reals.

 <sup>21</sup> Grup d'Òptica Aplicada i Processament d'Imatge, de la UPC.

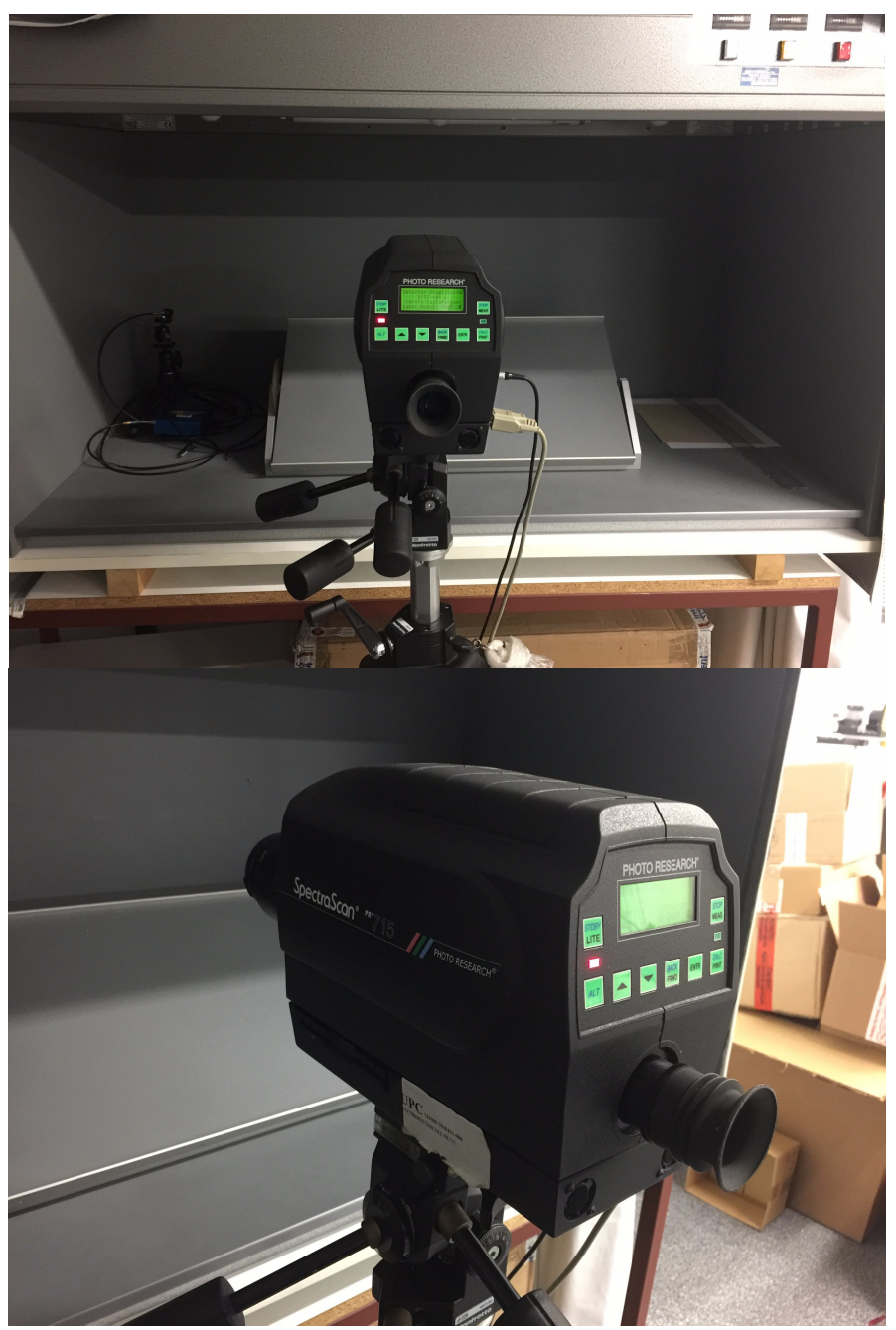

Figura 56 – 57. Imatges de l'espectroradiòmetre

Aquest aparell s'ha utilitzat per a prendre mesures necessàries per a poder formar correctament les diferents imatges en sistema anàglif de l'aplicació, tenint en compte els filtres de les ulleres utilitzades, i així obtenir més precisió en els resultats.

Per poder dur a terme l'aplicació per a dispositius mòbils d'aquest TFG, s'ha utilitzat tant dispositius mòbils com ordinadors, tant per a desenvolupar el codi de l'aplicació com per a comprovar la visualització i l'experiència d'usuari de l'aplicació.

# 9. Conclusions

Com a primera conclusió s'ha de destacar el fet que gran part del volum de feina venia donat més que per el fet de desenvolupar una aplicació, per el fet de realitzar-la sobre una temàtica de la que no tinc coneixements.

Al sortir al món laboral és un dels escenaris més freqüents, haver de dissenyar una aplicació per a dispositius mòbils de la qual no es tenen coneixements previs suficients com per a poder crear també el contingut d'aquesta, això ha suposat un repte a l'hora de fer aquest treball final de grau.

Al plantejar aquest treball final de grau, s'era conscient que suposava un nexe d'unió entre varies disciplines, disseny visual de l'aplicació, usabilitat i programació, però va ser a mesura que s'anava avançant que es va veure que la necessitat d'entendre el contingut era primordial.

Dins de tots els treballs hi ha aspectes a millorar, i aquest treball final de grau no n'és l'exepció. Degut a la gran quantitat de feina que comporta elaborar un sol test, es va decidir fer dos enlloc dels quatre plantejats inicialment (un d'inicial per comprovar l'existència de la visió binocular en l'usuari i tres per a mesurar diferents característiques). I és un punt que s'hauria de millorar, i que es planteja per a versions avançades de la aplicació, per fer un cop el temps permeti assolir coneixements suficients sobre el contingut com per poder realitzar els següents tests.

Penso que els objectius plantejats al principi del treball s'han assolit, però que com s'ha comentat anteriorment, és necessari la implementació de més tests per a que el prototip passi a ser una aplicació sencera i complerta.

# 10. Bibliografia i Webgrafia

# 10.1 Webgrafia

Presentació sobre estereopsis i tests d'estereopsis. Tomás Lillo Sanhueza. [Online] Disponible: https://es.slideshare.net/tomaxxx99/estereopsis-y-test-de-estereopsis

Informació sobre una aplicació de proves visuals. Optonet. [Online] Disponible: http://optonet.es/unidad-bueno-matilla

Projecte divulgatiu sobre la visió. Ocularis. [Online] Disponible: ocularis.es

Calculadora salarial. Expansión. [Online] Disponible: http://www.expansion.com/ahorro/calculadora-sueldo-neto.html

Comparació salarial per sector professional. Payscale. [Online] Disponible: https://www.payscale.com

# 10.2 Bibliografia

Pons Moreno, A.M.; Martínez Verdú, F.M. *Fundamentos de visión binocular.* Alacant: Publicacions de la Universitat de València, 2004. ISBN 9788437059181.

Borràs Garcia, M.R. [et al.]. *Visión binocular: diagnóstico y tratamiento.* Barcelona: Edicions UPC, 1996. ISBN 848301159X.

Steinman, S.B.; Steinman, B.A.; Garzia, R.P. *Foundations of binocular vision: a clinical perspective*. New York: McGraw-Hill, 2000. ISBN 0838526705.

Santiago, R. [et al.]. *Mobile learning: nuevas realidades en el aula.* Grupo Océano, 2015. ISBN 9788449451454.

Cuello, J.; Vittone, J. *Diseñando apps para móviles* (eBook). Catalina Duque Giraldo, 2015. ISBN 9788461649334.

Gardner, H.; Davis, K. *La generación App* (eBook). Paidos Ibérica, 2014. ISBN 9788449330056.

Roper-Hall,G.(2004). The "Worth" of the Worth Four Dot Test.American Orthoptic Journal, 51,115.doi:10.3368/aoj.54.1.112

# 11. Glossari

IDE: *Integrated Development Environment*, és una aplicació informàtica que proporciona serveis integrals per facilitar al desenvolupador o programador el desenvolupament de software.

FOSS: *Free and Open Source Software*, en català Software lliure i de codi obert, és el software que està llicenciat de tal manera que els usuaris poden estudiar, modificar i millorar el seu disseny mitjançant la disponibilitat del seu codi font. Un software lliure no sempre és gratuït, ni tot el software gratuït és lliure.

Àrea de Panum: és l'àrea a la retina d'un ull, on els seus punts, al ser estimulats simultàniament amb un únic punt de la retina de l'altre ull, donen lloc a una percepció fusionada. Cada punt de la retina d'un ull, té la seva àrea de Panum associada a l'altre ull.

Haplopia: Visió simple o estat en el que un objecte s'observa com a un sol i no doble.

Diplopia: Visió doble d'un sol objecte, percepció de dos imatges d'un sol objecte.

Ambliopia: També conegut com a ull gandul, es produeix quan, sense existir cap alteració a l'estructura de l'ull, es manifesta una disminució de l'agudesa visual tot i utilitzar les millors correccions òptiques.

Estrabisme: És la desviació de l'alineament d'un ull en relació a l'altre. Implica la falta de coordinació entre els músculs oculars, pel que no es pot fixar la mirada al mateix punt en l'espai amb els dos ulls alhora.

WWDC: WorldWide Developers Conference. És una conferència de l'empresa Apple que es fa anualment a Califòrnia, dirigida a desenvolupadors per el que es sol parlar de tecnologia i desenvolupament de programari o software.

LLVM: Low Level Virtual Machine, en català Màquina Virtual de Nivell Baix. És una estructura de compilació per a millorar l'optimització de programes de diversos llenguatges de programació.

GOAPI: Grup d'Òptica Aplicada i Processament d'Imatge. És un grup interdisciplinari amb personal de diversos departaments de la Universitat Politècnica de Catalunya i liderat per investigadors del Departament d'Òptica i Optometria de la UPC.
FOOT: Facultat d'Òptica i Optometria de Terrassa. Forma part de la Universitat Politècnica de Catalunya.

Sucre sintàctic (Syntactic Sugar): En informàtica, sucre sintàctic és un terme per a referir-se als afegits a la sintaxis d'un llenguatge de programació dissenyats per fer algunes construccions més fàcils de llegir o expressar.

## 12. Descàrrega del prototip inicial i de l'aplicació

Per a poder utilitzar l'aplicació s'ha d'entrar al següent enllaç, escollir la plataforma per a la qual vol fer-se servir i descarregar-la.

https://build.phonegap.com/apps/2681145/share

El prototip utilitzat per a la prova d'usabilitat és accessible online des del següent enllaç.

https://marvelapp.com/5c7ece1

## 13. Annex

Dins d'aquest apartat es troben les diferents taules amb les mesures extretes de l'espectroradiòmetre.

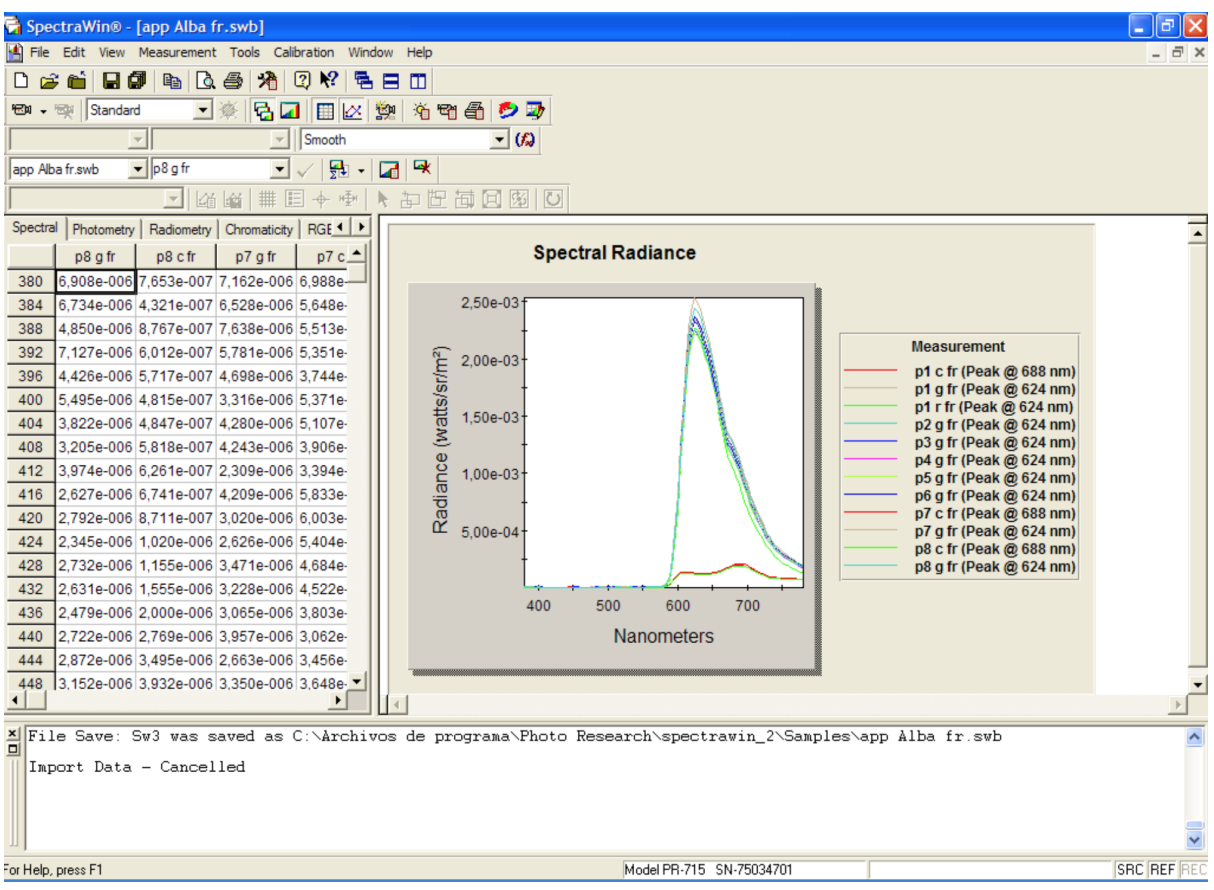

Figura 58. Captura de pantalla del programa SpectraWin

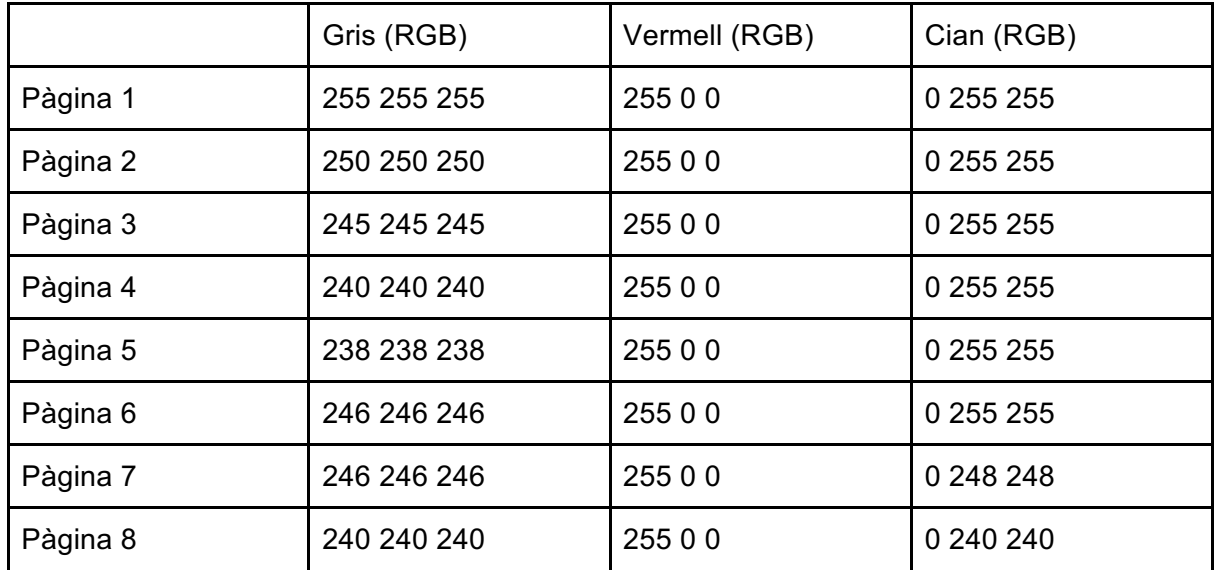

## Pàgines mesurades i els seus valors:

Nomenclatura per a la lectura dels arxius:

P: Pàgina.

- f: Filtre
- g: Gris
- c: Cian
- r: Vermell

Exemple:

p7 c fr -> Pàgina 7 Cian FiltreVermell

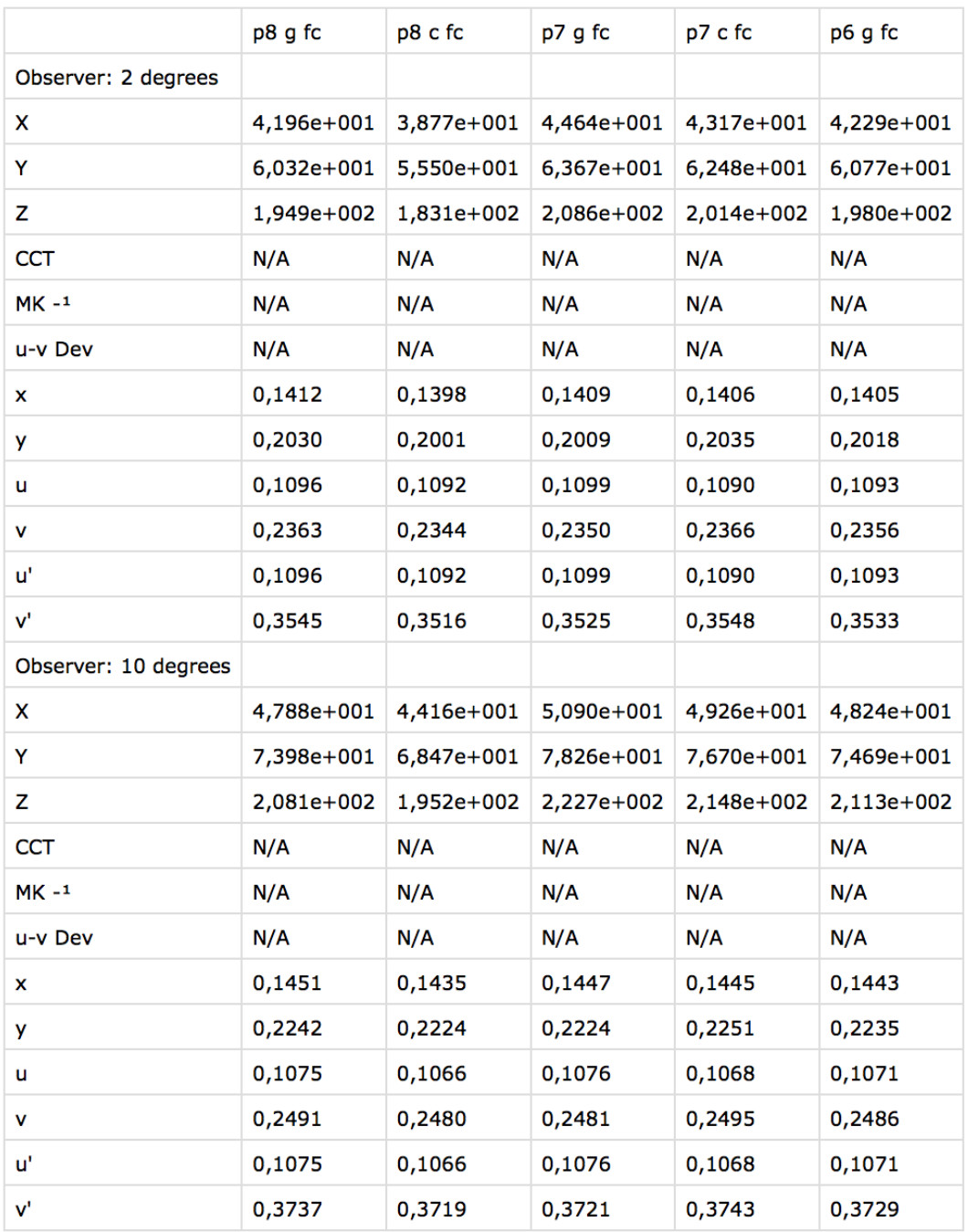

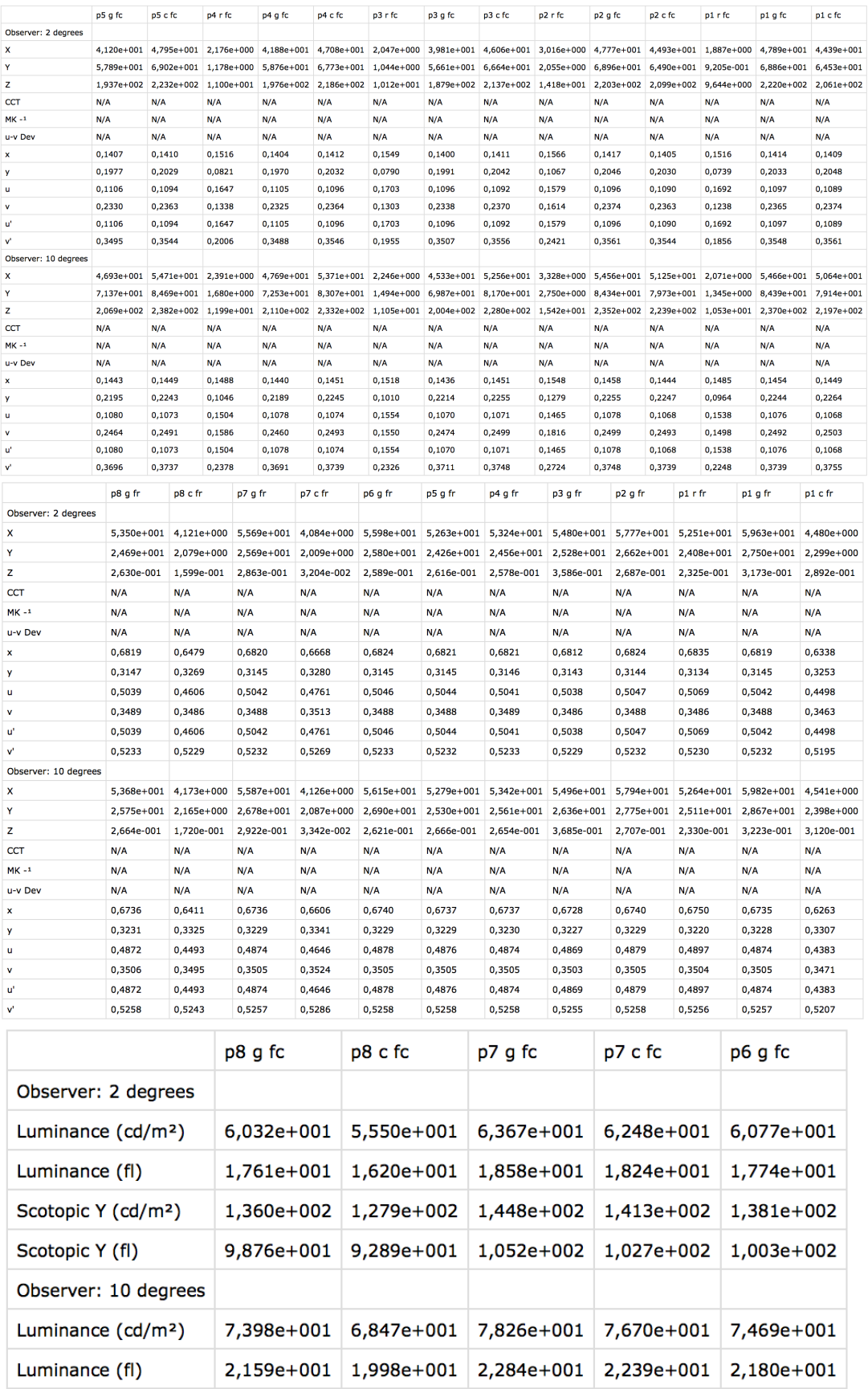

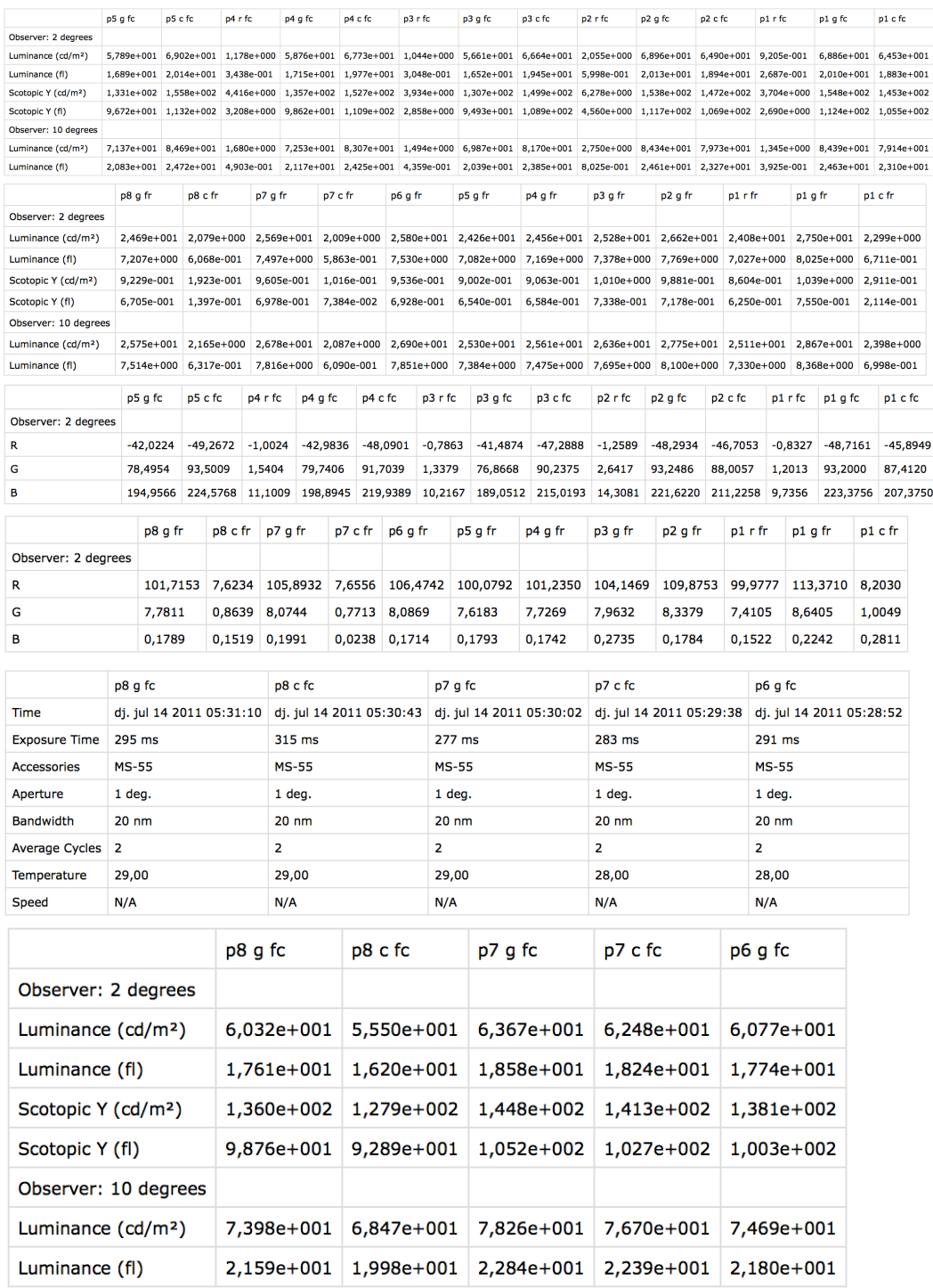